ИНСТРУКЦИЯ ПО ПОВЕРКЕ ВМФ-РЭ1/2С И ВМФ-РЭ1/2В ВМФ-РЭ1/2 00.00.00 Д1 всего страниц 34, страница 1

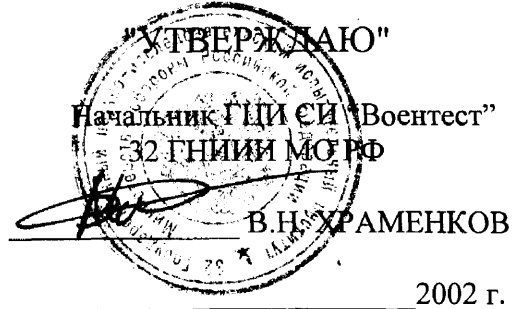

"СОГЛАСОВАНО" Зам. директора ГМЦГИ **ГП ВНИИФТРИ** LA CALA CHILBECTPOB  $2002$   $r$ .

**КОМПЛЕКС** ДЛЯ ГРАДУИРОВКИ ГИДРОФОНОВ "Рабочий эталон РЭ-1/2" BMΦ-P91/2 00.00.00

# ИНСТРУКЦИЯ ПО ПОВЕРКЕ ВМФ-РЭ1/2С И ВМФ-РЭ1/2В

ВМФ-РЭ1/2 00.00.00 Д1

Гл. конструктор ВМФ-РЭ1/2 A. E. *MCAEB* 2002 г.

**MOCKBA** 

2002

Настоящая инструкция по поверке распространяется на **КОМПЛЕКС ДЛЯ ГРАДУИРОВКИ ГИДРОФОНОВ ВМФ-РЭ1/2 00.00.00,** в дальнейшем РЭ-1/2, предназначенный для поверки(градуировки) рабочих измерительных гидрофонов и гидроакустических головок в диапазоне частот от 0,1 Гц до 200 кГц и устанавливает методы и средства проведения первичной и периодической поверок.

Диапазон измерения чувствительности рабочих измерительных гидрофонов и гидроакустических головок составляет от 10 мкВ/Па до 10 мВ/Па.

Настоящая инструкция по поверке соответствует требованиям МИ 2526 и МИ 2040.

Рекомендуемый межповерочный интервал не должен превышать 12 месяцев..

Комплекс для градуировки гидрофонов ВМФ-РЭ1/2 00.00.00 состоит из двух измерительных установок:

*Установки для градуировки гидрофонов «Рабочий эталон ВМФ-РЭ1/2С»,* предназначенной для поверки(градуировки) рабочих измерительных гидрофонов и гидроакустических головок в диапазоне частот от 0,1 Гц до 3,15 кГц;

*Установки для градуировки гидрофонов «Рабочий эталон ВМФ-РЭ1/2В»,* предназначенной для поверки(градуировки) рабочих измерительных гидрофонов и гидроакустических головок в диапазоне частот от 3,15 кГц до 200 кГц.

Поверка установки *«Рабочий эталон ВМФ-РЭ1/2С»* производится в соответствии с методикой поверки установки ВМФ-РЭ1/2С.

Поверка установки *«Рабочий эталон ВМФ-РЭ1/2В»* производится в соответствии с методикой поверки установки ВМФ-РЭ1/2В.

Перед проведением поверки необходимо предварительно ознакомиться с Формуляром ВМФ-РЭ1/2 00.00.00 ФО, Руководством по эксплуатации ВМФ-РЭ1/2С 00.00.00 РЭ, Руководством по эксплуатации ВМФ-РЭ1/2В 00.00.00 РЭ.

Установка для градуировки гидрофонов "Рабочий эталон РЭ-1/2С" ВМФ-Р1/2С 00.00.00

 $\sim 10^{-10}$ 

# МЕТОДИКА ПОВЕРКИ

Настоящая методика поверки распространяется на УСТАНОВКУ ДЛЯ ГРАДУИ-РОВКИ ГИДРОФОНОВ ВМФ-РЭ1/2С 00.00.00, в дальнейшем РЭ-1/2С, предназначенную для поверки рабочих измерительных гидрофонов методом сличения в диапазоне частот 0,1 - 3150,0 Гц и устанавливает методы и средства проведения первичной и периодической поверок.

Диапазон измерения чувствительности рабочих гидрофонов составляет от 10 мкВ/Па до 10 мВ/Па.

Настоящая методика поверки соответствует требованиям МИ 2526 и МИ 2040.

Рекомендуемый межповерочный интервал не должен превышать 12 месяцев..

Перед проведением поверки необходимо предварительно ознакомиться с Руководством по эксплуатации на установку для градуировки гидрофонов ВМФ-РЭ1/2С 00.00.00 РЭ.

#### 1 ОПЕРАЦИИ ПОВЕРКИ

1.1 При проведении поверки РЭ-1/2С должны выполняться операции, приведенные в таблице 1.

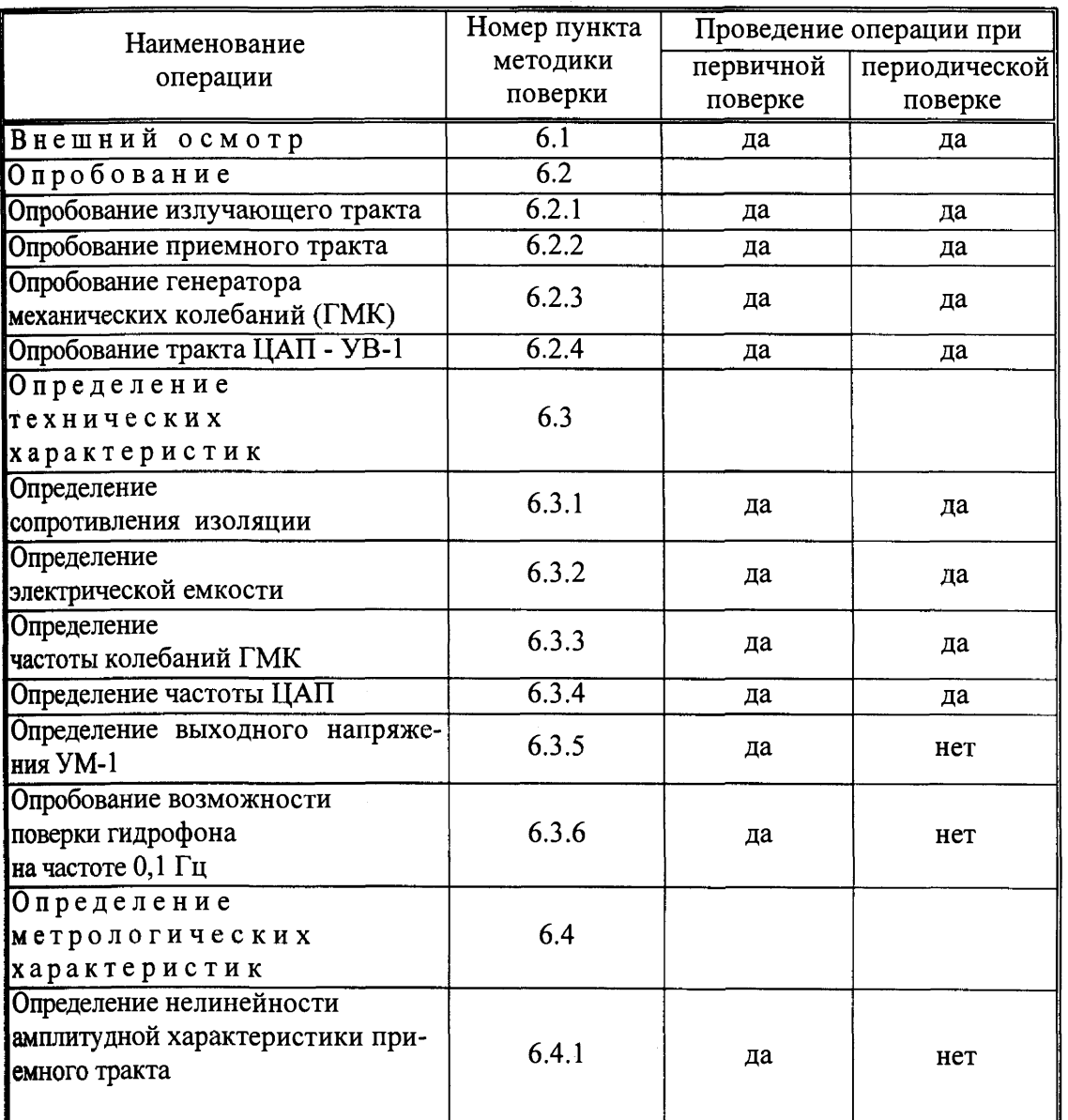

Таблица 1

ИНСТРУКЦИЯ ПО ПОВЕРКЕ ВМФ-РЭ1/2С И ВМФ-РЭ1/2В ВМФ-РЭ1/2 00.00.00 Д1 всего страниц 34, страница 5

Окончание таблицы 1

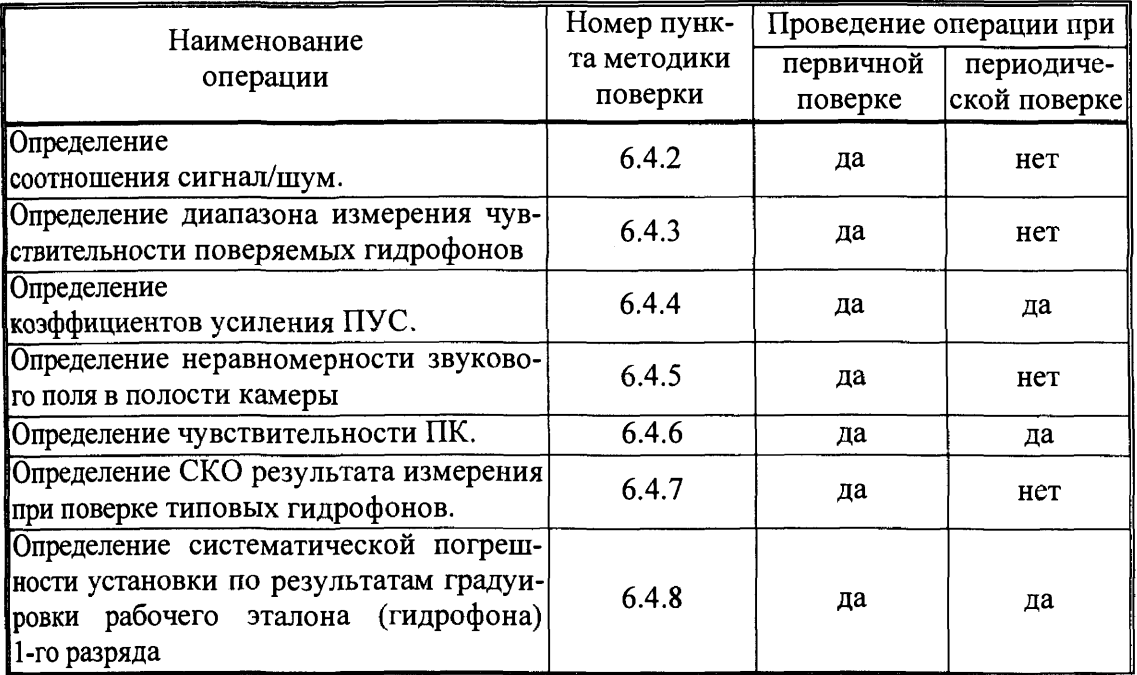

## 2 СРЕДСТВА ПОВЕРКИ

2.1 При проведении поверки должны быть применены следующие средства измерений и вспомогательные устройства, приведенные в таблице 2.

Таблица 2

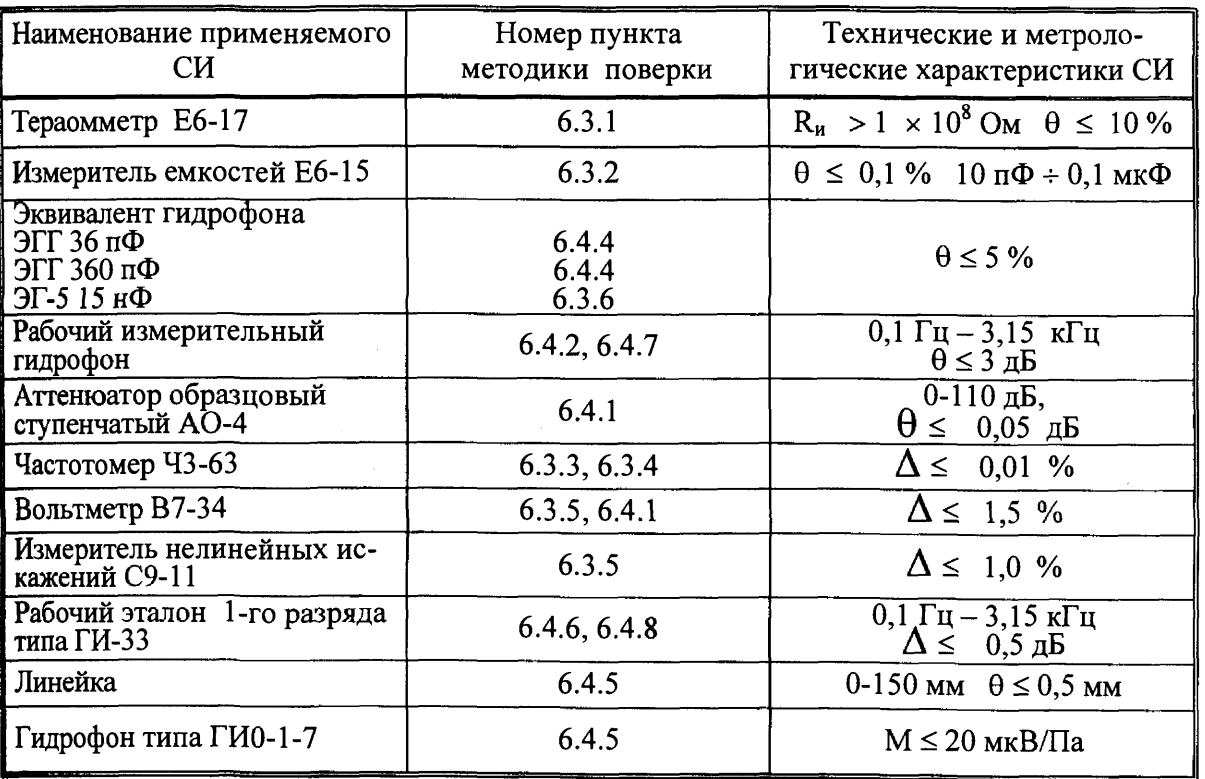

ИНСТРУКЦИЯ ПО ПОВЕРКЕ ВМФ-РЭ1/2С И ВМФ-РЭ1/2В ВМФ-РЭ1/2 00.00.00 Д1 всего страниц 34, страница 6

2.2 Все средства поверки должны иметь действующий документ о поверке.

2.3 Допускается применение других средств измерений, удовлетворяющих требованиям настоящей методики поверки и обеспечивающих измерение соответствующих параметров с требуемой погрешностью.

Вспомогательные материалы, необходимые для проведения поверки, и нормы их расхода приведены в таблице 3.

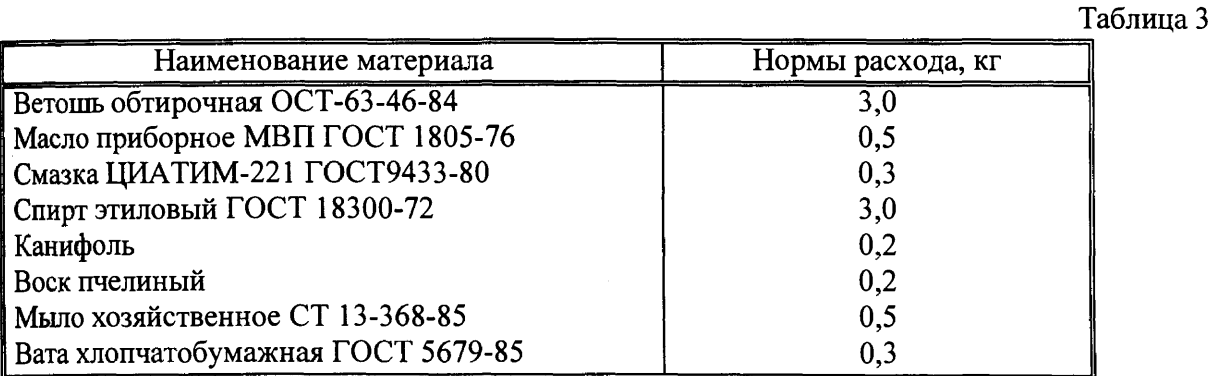

### З УСЛОВИЯ ПОВЕРКИ

3.1 При проведении поверки должны соблюдаться следующие условия:

- температура воды и воздуха (20 ± 5) °С;
- атмосферное давление (100  $\pm$  4) кПа (750  $\pm$  30) мм. рт. ст.;
- относительная влажность воздуха до 80 % при температуре окружающего воздуха  $(20 \pm 5)$  °С;
- напряжение сети (220  $\pm$  22) В;
- частота сети  $(50 \pm 1)$  Гц.

### 4 ТРЕБОВАНИЯ К БЕЗОПАСНОСТИ И КВАЛИФИКАЦИИ ПЕРСОНАЛА

4.1 При выполнении операций поверки должны быть соблюдены все требования техники безопасности, регламентированные ГОСТ 12.1.019-79, ГОСТ 12.1.038082, ГОСТ 12.3.0019-80, действующими «Правилами технической эксплуатации электроустановок потребителей», «Правилами техники безопасности при эксплуатации электроустановок потребителей», а также всеми действующими местными инструкциями по технике безопасности.

4.2 К выполнению операций поверки и обработке результатов наблюдений могут быть допущены только лица, аттестованные в качестве поверителя в установленном порядке.

4.3 Персонал должен иметь допуск к работам в электроустановках до 300 В.

### 5 П О Д Г О Т О В К А К П О В Е Р К Е

5.1 На поверку представляют установку РЭ-1/2С, полностью укомплектованную в соответствии с ЭД на нее (ВМФ-РЭ1/2 00.00.00 ФО) за исключением ЗИП.

При периодической поверке представляют дополнительно свидетельство и протокол о предыдущей поверке.

5.2 Во время подготовки установки к поверке поверитель знакомится с нормативной документацией на установку и готовит все необходимые материалы и средства измерений к проведению поверки.

5.3 Поверитель собирает установку и подготавливает ее к включению в сеть в соответствии с ее ЭД (ВМФ—РЭ1/2С 00.00.00 РЭ).

### 6 ПРОВЕДЕНИЕ ПОВЕРКИ

6.1 Внешний осмотр

6.1.1 При проведении внешнего осмотра устанавливается:

- соответствие установки РЭ-1/2С эксплуатационной документации;
- отсутствие механических и электрических повреждений, влияющих на работу;
- возможность монтажа в крышке камеры всех типов градуируемых гидрофонов из номенклатуры гидрофонов, поверяемых на установке РЭ-1/2С;
- отсутствие повреждений в герметичных соединениях, а также выполнение условий поверки, установленных в разделе 3 настоящей Методики поверки.

6.1.2 При проведении периодической поверки следует рассмотреть свидетельство о предыдущей поверке.

6.2 Опробование

Установить в камеру КИС гидрофон из номенклатуры гидрофонов, поверяемых на установке.

Перед опробованием установки РЭ-1/2С включить ее в сеть и привести в рабочее положение в соответствии с требованиями подразделов 2.2 и 2.3 ВМФ-РЭ1/2С 00.00.00 РЭ и прогреть в течение не менее 30 мин.

6.2.1 Опробование излучающего тракта

Для опробования излучающего тракта выполнить следующие операции:

- 1) Нажать кнопку «Пуск» в главном окне «WINDOWS».
- 2) Выбрать в меню раздел «Программы».
- 3) Выбрать в подменю раздел «Рабочий эталон РЭ-1\_2С-ВМФ».
- 4) Выбрать в подменю раздел «Программы поверки».
- 5) Запустить на выполнение программу «Опробование излучающего тракта».
- 6) Установить в окне диалога «Опробование излучающего тракта» в текстовом окне «Частота» с помощью движка горизонтальной прокрутки частоту 1000.
- 7) Нажать командную кнопку «ПУСК».
- 8) Убедиться на слух, что излучатель камеры издает звуковой сигнал.
- 9) Повторить операции  $6$ ) 8) для частот 800 и 500 Гц.

Убедиться на слух, что излучатель камеры издает звуковой сигнал разной тональности.

6.2.2 Опробование приемного тракта

Для опробования приемного тракта выполнить следующие операции:

- 1) Нажать кнопку «Пуск» в главном окне «WINDOWS»
- 2) Выбрать в меню раздел «Программы».
- 3) Выбрать в подменю раздел "Рабочий эталон РЭ-1 2С-ВМФ".
- 4) Выбрать в подменю раздел "Программы поверки".
- 5) **Запустить** на выполнение программу «Опробование приемного тракта».
- 6) Нажать командную кнопку «ГГ» в окне диалога «Опробование приемного тракта».
- 7) Нажать командную кнопку «Проверка» в окне диалога «Опробование приемного тракта».
- 8) Прочитать результат в текстовом окне «Результат проверки».
- 9) Нажать командную кнопку «ПК» в окне диалога «Опробование приемного тракта».

Повторить операции 7) и 8).

6.2.3 Опробование генератора механических колебаний (ГМК)

Для опробования ГМК выполнить следующие операции:

- 1) Нажать кнопку «Пуск» в главном окне «WINDOWS».
- 2) Выбрать в меню раздел «Программы».
- 3) Выбрать в подменю раздел "Рабочий эталон РЭ-1\_2С-ВМФ".
- 4) Выбрать в подменю раздел "Программы поверки".
- 5) Запустить на выполнение программу «Проверка функционирования ГМК».
- 6) Включить электропитание ГМК тумблером «Сеть».
- 7) Выбрать в текстовом окне окна диалога «ГМК» с помощью горизонтальной прокрутки значение частоты от 0.1 Гц до 0.8 Гц.
- 8) Выбрать в окне диалога «ГМК» кнопку выбора «Вкл.».
- 9) Убедиться, что ГМК совершает колебательные движения.
- 10) Выбрать в окне диалога «ГМК» кнопку выбора «Выкл.».
- 11) Убедиться, что ГМК остановил колебательные движения.
- 12) Выключить электропитание ГМК тумблером «Сеть».

6.2.4 Опробование тракта ЦАП - УВ-1

Для опробования тракта ЦАП - УВ-1 выполнить следующие операции:

- 1) Соединить разъем «Выход 1» ЦАП с входами «Вход ГГ» и «Вход ПК» УВ-1.
- 2) Нажать кнопку «Пуск» в главном окне «WINDOWS».
- 3) Выбрать в меню раздел «Программы».
- 4) Выбрать в подменю раздел «Рабочий эталон РЭ-1 2С-ВМФ».
- 5) Выбрать в подменю раздел «Программы поверки».
- 6) Запустить на выполнение программу «Опробование тракта ЦАП УВ-1».
- 7) Нажать командную кнопку «ПУСК» в окне диалога «Опробование тракта ЦАП -УВ1».
- 8) Убедиться, что в текстовых окнах «Uизм. ГГ, мВ» и «Uизм. ПК, мВ» появился результат в пределах  $0,12-0,18$  В.

6.3 Определение технических характеристик

6.3.1 Определение сопротивления изоляции

Определение сопротивления изоляции следует проводить тераомметром на пределе измерений  $10^8$  Ом.

Для определения сопротивления изоляции излучателя измерить сопротивление на разъеме «Вход И» камеры КИС.

Измеренное значение должно быть не менее 100 МОм.

Для определения сопротивления изоляции преобразователя контрольного (ПК) измерить сопротивление на разъеме «Выход ПК» камеры КИС.

Измеренное значение должно быть не менее 100 МОм.

6.3.2 Определение электрической емкости

Определение электрической емкости и тангенса угла потерь следует проводить измерителем емкостей.

Электрическую емкость и тангенс угла потерь излучателя камеры КИС измерить на разъеме «Вход И».

Значение емкости излучателя должно быть не менее 10 000 пФ, а тангенс угла потерь не должен превышать 0,035.

Электрическую емкость и тангенс угла потерь ПК измерить на разъеме «Выход ПК».

Значение емкости ПК должно быть не менее 20 000 пФ, а тангенс угла потерь не должен превышать 0,035.

### 6.3.3 Определение частоты колебаний ГМК

Для определения частоты колебаний ГМК выполнить следующие операции:

- 1) Нажать кнопку «Пуск» в главном окне «WINDOWS».
- 2) Выбрать в меню раздел «Программы».
- 3) Выбрать в подменю раздел "Рабочий эталон РЭ-1\_2С-ВМФ".
- 4) Выбрать в подменю раздел "Программы поверки".
- 5) Запустить на выполнение программу «Проверка функционирования ГМК».
- 6) Подключить частотомер в режиме измерения периода к разъему "Частота ГМК" на корпусе ГМК.
- 7) Включить электропитание ГМК тумблером «Сеть».
- 8) Выбрать в текстовом окне окна диалога «ГМК» с помощью горизонтальной прокрутки значение частоты от 0.1 Гц до 0.8 Гц.
- 9) Выбрать в окне диалога «ГМК» кнопку выбора «Вкл.».
- 10) Убедиться, что ГМК совершает колебательные движения с частотой, отличной от заданной не более чем на 1 %.
- 11) Выбрать в окне диалога «ГМК» кнопку выбора «Выкл.».
- 12) Убедиться, что ГМК остановил колебательные движения.
- 13) Выключить электропитание ГМК тумблером «Сеть».

6.3.4 Определение частоты ЦАП

Для определения частоты ЦАП, нагруженного на усилитель мощности, выполнить следующие операции:

- 1) Нажать кнопку «Пуск» в главном окне «WINDOWS».
- 2) Выбрать в меню раздел «Программы».
- 3) Выбрать в подменю раздел "Рабочий эталон РЭ-12С-ВМФ".
- 4) Выбрать в подменю раздел "Программы поверки".
- 5) Запустить на выполнение программу «Проверка частоты ЦАП».
- 6) Подключить параллельно к разъему «Выход 1» на ЦАП частотомер.
- 7) Провести измерения частоты выходного сигнала ЦАП на частотах 1,10, 20, 125 и 2500 Гц. Измеренные значения не должны отличаться от устанавливаемых значений более чем на 1 %.

6.3.5 Определение выходного напряжения УМ-1

Для определения выходного напряжения УМ-1 выполнить следующие операции:

- 1) Подключить к разъему «Изл» параллельно внешний вольтметр и измеритель нелинейных искажений.
- 2) Нажать кнопку «Пуск» в главном окне «WINDOWS».
- 3) Выбрать в меню раздел «Программы».
- 4) Выбрать в подменю раздел "Рабочий эталон РЭ-12С-ВМФ".
- 5) Выбрать в подменю раздел "Программы поверки".
- 6) Запустить на выполнение программу «Выходное напряжение УМ1».
- 7) Установить в окне диалога «Выходное напряжение УМ1» в текстовом окне «Частота, Гц» с помощью горизонтальной прокрутки частоту 20 Гц.
- 8) Установить в окне диалога «Выходное напряжение УМ1» в текстовом окне «Амплитуда, мВ» с помощью горизонтальной прокрутки значение 950 мВ.
- 9) Измерить вольтметром напряжения на выходе УМ-1. Измеренное напряжение должно быть не менее 50 В при  $Kr \leq 3\%$ .
- 10) Установить в окне диалога «Выходное напряжение УМ1» в текстовом окне «Частота, Гц» с помощью горизонтальной прокрутки частоту 250 Гц.
- 11) Измерить вольтметром напряжения на выходе УМ-1. Измеренное напряжение должно быть не менее 50 В при  $Kr \leq 3$  %.
- 12) Установить в окне диалога «Выходное напряжение УМ1» в текстовом окне «Амплитуда, мВ» с помощью горизонтальной прокрутки значение 600 мВ.
- 13) Установить в окне диалога «Выходное напряжение УМ1» в текстовом окне «Частота, Гц» с помощью горизонтальной прокрутки частоту 2500 Гц.
- 14) Измерить вольтметром напряжения на выходе УМ-1. Измеренное напряжение должно быть не менее 25 В при  $Kr \leq 3$  %.

6.3.6 Опробование возможности поверки гидрофона на частоте 0,1 Гц

Для опробования возможности градуировки гидрофона на частоте 0,1 Гц выполнить следующие операции:

- 1) Соединить разъем «Выход 1» ЦАП с разъемом «ПК» УВ-1 и через эквивалент гидрофона ЭГ-5 емкостью 15 нФ с разъемом «ГГ» УВ-1.
- 2) Нажать кнопку «Пуск» в главном окне «WINDOWS».
- 3) Выбрать в меню раздел «Программы».
- 4) Выбрать в подменю раздел "Рабочий эталон РЭ-12С-ВМФ".
- 5) Выбрать в подменю раздел "Программы поверки".
- 6) Запустить на выполнение программу «Возможность градуировки на частоте 0,1 Гц».
- 7) Нажать командную кнопку «Пуск» в окне диалога «Возможность градуировки на частоте 0,1 Гц».
- 8) Прочитать в текстовых окнах значения « М(10), мкВ/Па», « М(0,1), мкВ/Па» и «  $M(10)/M(0,1)$ ».

Если выполняется условие  $0.95 \le M(10)/M(0,1) \le 1.05$ , то установка позволяет проводить поверку гидрофонов, начиная с частоты 0,1 Гц.

6.4 Определение метрологических характеристик

6.4.1 Определение нелинейности амплитудной характеристики приемного тракта

Для определения нелинейности приемного тракта установки РЭ-1/2С выполнить следующие операции:

1) Собрать схему в соответствие с рисунком 1.

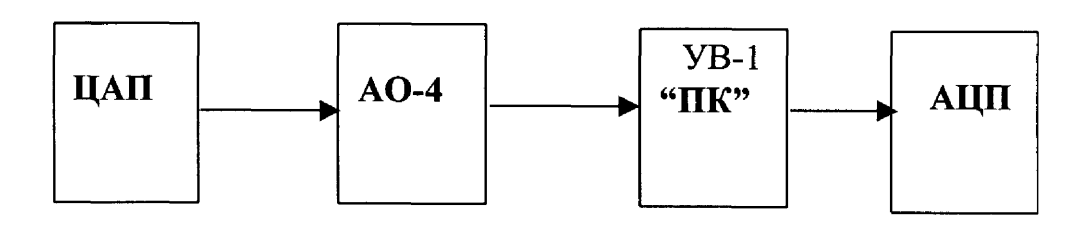

Рисунок 1

- 2) Нажать кнопку «Пуск» в главном окне «WINDOWS».
- 3) Выбрать в меню раздел «Программы».
- 4) Выбрать в подменю раздел "Рабочий эталон РЭ-12С-ВМФ".
- 5) Выбрать в подменю раздел "Программы поверки".
- 6) Запустить на выполнение программу «Определение нелинейности амплитудной характеристики приемного тракта».
- 7) Установить уровень сигнала на ЦАП 1000 мВ в текстовом окне «Амплитуда» на панели «Параметры сигнала» в окне диалога «Определение нелинейности».
- 8) Установить частоту 1000 Гц в текстовом окне «Частота» на панели «Параметры сигнала» в окне диалога «Определение нелинейности».
- 9) Установить опорное значение ослабления на аттенюаторе, для чего:
	- установить на аттенюаторе ослабление 10 дБ;
	- нажать командную кнопку «ИЗМЕРИТЬ» на панели «Команды»;
	- прочитать значение ослабления D, дБ входного сигнала в текстовом окне «дБ» на панели «Ослабление аттенюатор»;
	- вычислить значение опорного ослабления  $A = (10 D)$ дБ и установить это значение на аттенюаторе;
	- нажать командную кнопку «ИЗМЕРИТЬ» на панели «Команды» ;
	- прочитать реальное значение ослабления входного сигнала на панели «Результат измерения» в текстовом окне «дБ» (значение ослабление должно находиться в пределах  $0 \pm 0.02$  дБ). Принять за  $\mathbf{U}_{\text{max}}$  значение в текстовом окне «мВ» на панели «Результат измерения»;
	- занести значение  $\mathbf{U}_{\text{max}}$  в таблицу 5.
- 10) Провести проверку нелинейности измерительного тракта, для чего:
	- установить в текстовом окне « дБ» на панели «Ослабление аттенюатора» ослабления **6; 12; 20; 26; 32; 38; 44** дБ, а на аттенюаторе, соответственно, ослабления **В** = **А+6; А+12; А+20; А+26; А+32; А+38; А+44** дБ;
	- нажать командную кнопку «ИЗМЕРИТЬ» на панели «Команды»;
	- прочитать значение ослабления сигнала на панели «Результат измерения» в окне «дБ»;
- 11) Принять за  $U_{min}$  значение в текстовом окне «мВ» на панели «Результат» при максимальном ослаблении.
- 12) Занести значение  $U_{\text{min}}$  в таблицу 5.
- 13) Сохранить полученные значения в протоколе, нажав командную кнопку «СО-ХРАНИТЬ».
- 14) Повторить операции 8 $-13$ ) для значений частот 100.0; 10.0; 1.0; 0.1 Гц.
- 15) Занести результаты измерений в таблицу 4.
- 16) Рассчитать  $\Theta_{AX}$  по формуле  $\Theta_{AX} = \mathbf{B} \mathbf{A} \mathbf{D}$ .
- 17) Занести полученные значения в таблицу 4.

Таблица 4

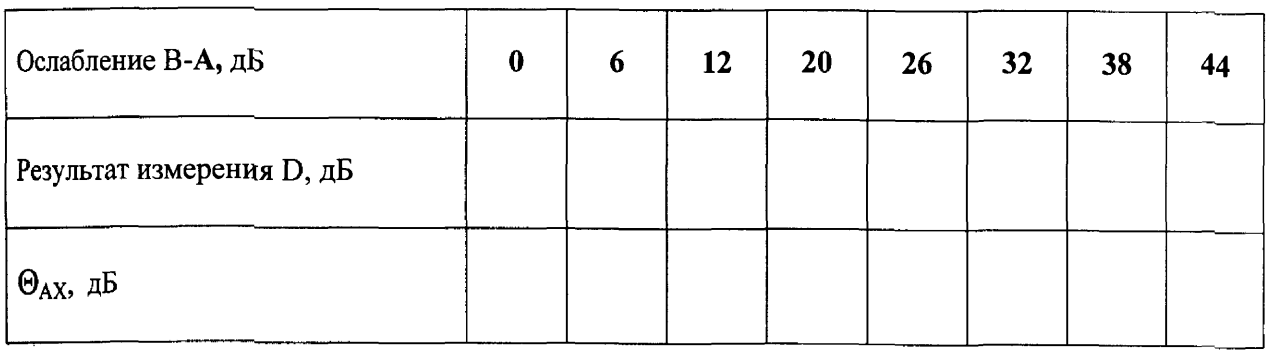

Частота Гц

За нелинейность амплитудной характеристики приемного тракта принимается максимальное значение  $\Theta_{AX}$ , определенное на частотах 1000,0; 100,0; 10,0; 1,0 и 0,1 Гц.

6.4.2 Определение соотношения сигнал/шум (С/Ш)

Для проведения измерений выполнить следующие операции:

Для определения соотношения с/ш выполнить следующие операции:

- 1) Установить в камере рабочий измерительный гидрофон.
- 2) Соединить выходной разъем гидрофона с разъемом «ГГ» УВ-1.
- 3) Нажать кнопку «Пуск» в главном окне «WINDOWS».
- 4) Выбрать в меню раздел «Программы».
- 5) Выбрать в подменю раздел «Рабочий эталон РЭ-1 2С-ВМФ».
- 6) Выбрать в подменю раздел «Программы поверки».
- 7) Запустить на выполнение программу «Определение соотношения сигнал шум (СШ)».
- 8) Установить тип используемого гидрофона и его заводской номер на панели «Гидрофон» в окнах выбора «Тип» и «Номер».
- 9) Установить соответственно частоту 1000 Гц и амплитуду 300 мВ сигнала на панели «Параметры сигнала» при помощи полос горизонтальной прокрутки в текстовых окнах «Частота» и «Амплитуда».
- 10) Нажать командную кнопку «ИЗМЕРИТЬ» на панели «Команды» для начала измерения.
- 11) Получить результаты измерения на панели «Результаты измерений» в текстовых окнах.
- 12) Занести в таблицу 5 значения из текстовых окон панели «Результаты измерений»
- 13) Повторить операции 9 $-12$  на частотах 10, 100 Гц.
- 14) Сохранить протокол командой «СОХРАНИТЬ» панели «Команды».

Таблица 5

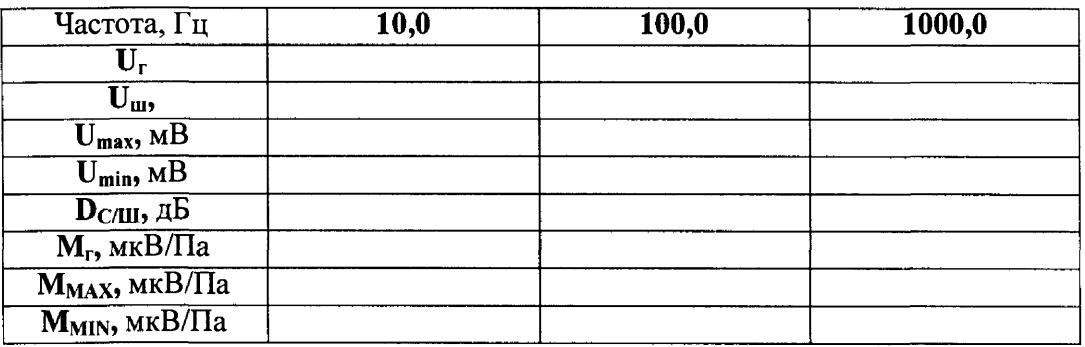

Минимальное соотношение сигнал/шум должно быть не менее 20 дБ.

6.4.3 Определение диапазона чувствительности поверяемых гидрофонов

Вычислить максимальную **М тах** чувствительность поверяемых гидрофонов по формуле

$$
Mmax = M_r \times U_{H}/U_{r},
$$

где  $M_r$  - чувствительность гидрофона.

В случае, если условие **М тах > 1 0 мВ/Па** не выполняется, то следует повторить измерения по 6.4.1, уменьшив в соответствующее число раз уровень сигнала, устанавливаемого в окне «Уровень, мВ», в окне диалога «ЦАП».

Вычислить минимальную **Mmin** чувствительность поверяемых гидрофонов по формулам

 $Mmin = max(Mmin<sub>1</sub>, Mmin<sub>2</sub>)$ ,

где **Mmin**<sub>1</sub> =  $M_{\text{IIK}} \times U_{\text{min}} / U_{\text{H}} = M_{\text{IIK}} \times 0,0063$ ,

$$
\mathbf{Mmin}_{2} = 10\mathbf{M}\mathbf{r} \times \mathbf{U}\mathbf{m}/\mathbf{U}_{\mathbf{r}},
$$

где М<sub>ПК</sub> - чувствительность ПК, определенная в 6.4.6;

 $U_{\min}$  - напряжение, определенное в 6.4.1.

Значение **M тах** должно быть не менее 10 мВ/Па, а **M тіп** не более 10 мкВ/Па.

6.4.4 Определение коэффициентов усиления ПУС

Для определения коэффициентов усиления ПУС установки РЭ-1/2С выполнить следующие операции:

- 1) Собрать схему в соответствии с рисунком 2, используя ЭГГ емкостью 360 пФ.
- 2) Нажать кнопку «Пуск» в главном окне «WINDOWS».
- 3) Выбрать в меню раздел «Программы».
- 4) Выбрать в подменю раздел «Рабочий эталон РЭ-1\_2С-ВМФ».
- 5) Выбрать в подменю раздел «Программы поверки».
- 6) Выбрать в подменю раздел «Определение коэффициентов усиления ПУС».
- 7) Запустить на выполнение программу «Определение коэффициентов усиления ПУС».

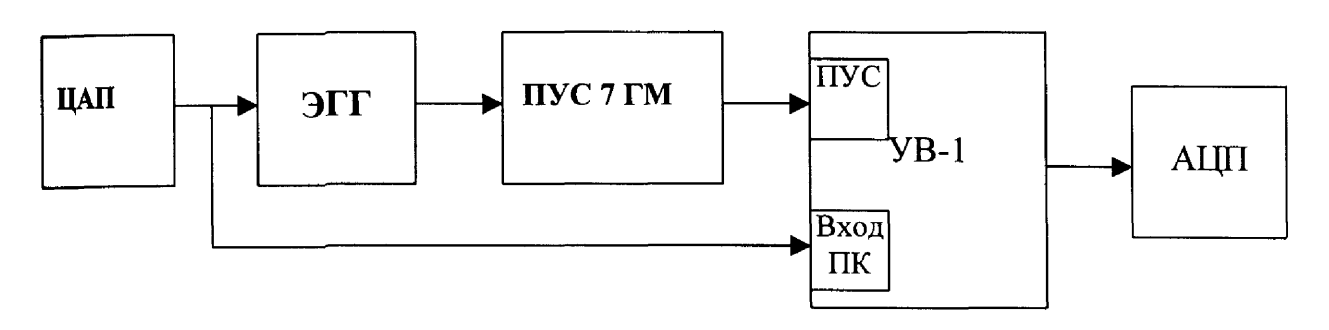

Рисунок 2

- 8) Выбрать в списке на панели «Эквивалент» подключенный к ПУС эквивалент.
- 9) Установить верхний и нижний диапазон частот на панели «Диапазон частот» от 1 Гц до 3150 Гц.
- 10) Нажать командную кнопку «ПУСК» для запуска измерений.
- 11) Нажать командную кнопку «СОХРАНИТЬ» после завершения измерений для сохранения результатов в протоколе.
- 12) Нажать командную кнопку «ВЫХОД» на панели «Команды управления» для выхода из программы.
- 13) Повторить операции  $1 12$  для ЭГГ 35 пФ.
- 14) Занести полученные значения коэффициентов передачи ПУС при первичной поверке в INI - файл по адресу С:\РАБОЧИЙ ЭТАЛОН PЭl\_2C\Гидpoфoны\pus\_7\_gm.iш

6.4.5 Определение неравномерности звукового поля в полости камеры

6.4.5.1 Для определения неравномерности звукового поля в камере выполнить следующие операции:

1) Установить в камеру гидрофон типа ГИО-1-7 таким образом, чтобы центр его чувствительного элемента находился на расстоянии  $43 \pm 2$  мм от нижней части крышки камеры.

- 2) Определить чувствительность гидрофона при начальной постановке  $(M_0)$  на стандартных треть октавных частотах в диапазоне от 1,6 кГц до 3,15 кГц. Для этого использовать программу «ГМЦГИ ГП ВНИИФТРИ Рабочий эталон РЭ 1/2С. Градуировка гидрофонов в диапазоне частот 1-3150 Гц».
- 3) Результаты измерений Мо занести в таблицу 6.
- 4) Установить в камеру гидрофон типа ГИО-1-7 таким образом, чтобы центр его чувствительного элемента переместился на расстояние 10 мм вниз относительно положения начальной постановки.
- 5) Определить чувствительность гидрофона при постановке на расстояние 10 мм вниз относительно положения начальной постановки  $(M_1)$  на стандартных треть октавных частотах в диапазоне от 1,6 кГц до 3,15 кГц. Для этого использовать программу «ГМЦГИ ГП ВНИИФТРИ Рабочий эталон РЭ 1/2С. Градуировка гидрофонов в диапазоне частот 1-3150 Гц».
- 6) Результаты измерений  $M_i$  занести в таблицу 6.
- 7) Установить в камеру гидрофон типа ГИО-1-7 таким образом, чтобы центр его чувствительного элемента переместился на расстояние 10 мм вверх относительно положения начальной установки.
- 8) Определить чувствительность гидрофона при такой постановке (М<sub>2</sub>) на стандартных треть октавных частотах в диапазоне от 1,6 кГц до 3,15 кГц. Для этого использовать программу «ГМЦГИ ГП ВНИИФТРИ Рабочий эталон РЭ 1/2С. Градуировка гидрофонов в диапазоне частот 1-3150 Гц".
- 9) Результаты измерений  $M_2$  занести в таблицу 6.

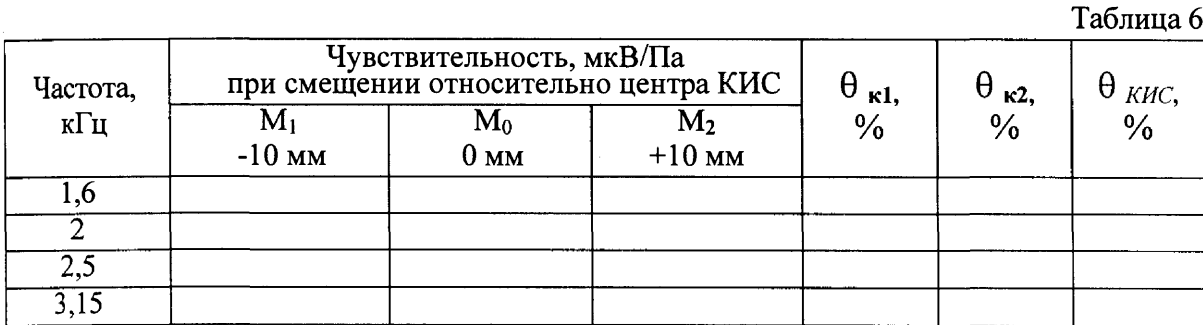

Погрешность, связанную с неточностью установки поверяемого гидрофона, определяют по формуле:

$$
\Theta_{k1} = \frac{M_1 - M_2}{2M_2} \times \frac{tgk\Delta}{Sin2kh} \times 100\%
$$

где

 $k = 2\pi f/c$ ;

 $f$  – частота в Гц;

**с = 1450** м/с; **з**

 $\Delta$  = 2\*10  $\degree$  м - погрешность начальной установки гидрофона;

 $h =$ шаг перемещения гидрофона, м.

Погрешность  $\theta_{\kappa 2}$ , связанную с размерами активного элемента поверяемого гидрофона, определяют по таблице 7.

Таблица 7

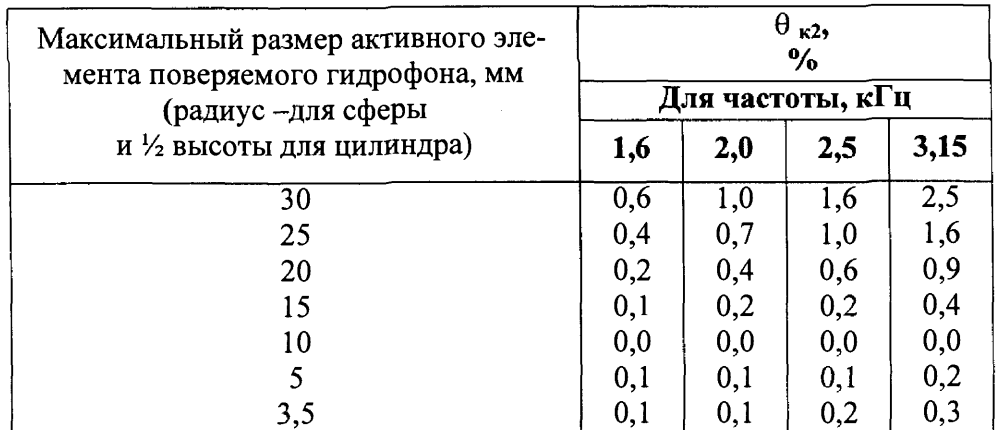

Погрешность, связанную с распределением звукового поля в камере, вычислить по формуле:

$$
\Theta_{KHC} = \left(\Theta_{k1}^2 + \Theta_{k2}^2\right)^{1/2}
$$

Значение  $\Theta_{KMC}$  не должно превышать 5,0 %.

6.4.6 Определение чувствительности ПК

Для определения чувствительности ПК установить в камере гидрофон рабочий эталон 1-го разряда. Подать сигнал с ПК на вход «ГГ» УВ-1, а сигнал с гидрофона на вход «П $K$ » УВ-1.

- 1) Нажать кнопку «Пуск» в главном окне «WINDOWS».
- 2) Выбрать в меню раздел «Программы».
- 3) Выбрать в подменю раздел «Рабочий эталон РЭ-1 2С-ВМФ».
- 4) Выбрать в подменю раздел «Программы поверки».
- 5) Выбрать в подменю раздел «Определение чувствительности ПК».
- 6) Выбрать в подменю раздел «На частоте 1-3150 Гц».
- 7) Запустить на выполнение программу «На частоте 1-3150 Гц».
- 9) На панели «Рабочий эталон 1-го разряда» в окнах выбора «Тип» и «Номер» установить соответственно тип и заводской номер установленного в камеру КИС гидрофона.
- 10) На панели «Диапазон частот» указать диапазон частот, на котором будет производиться определение чувствительности ПК.
- 11) При необходимости включить режим «Экспресс».
- 12) Запустить программу на измерения кнопкой «ПУСК» на панели «Команды управления».
- 13) Сохранить результаты измерений кнопкой «ЗАПИСАТЬ» на панели «Команды управления».
- 14) Провести измерения чувствительности не менее шести раз, каждый раз заново устанавливая гидрофон в крышку камеры КИС.

15) Полученные значения Мпкі занести в таблицу 8. Рассчитать чувствительности Мпкер и СКО результата измерения So(Мпк) по формулам:

$$
M_{HKep} = \frac{1}{N} \sum_{i=1}^{N} M_{HK,i},
$$
  
So( $M_{HKep}$ ) =  $\sqrt{\frac{\sum_{i=1}^{N} (M_{HKi} - M_{HKcp})^2}{N * (N - 1)}} \cdot \frac{100\%}{M_{TKcp}}$ ,

ИНСТРУКЦИЯ ПО ПОВЕРКЕ ВМФ-РЭ1/2С И ВМФ-РЭ1/2В ВМФ-РЭ1/2 00.00.00 Д1 всего страниц 34, страница 15

Значения М<sub>ПКср</sub> и So(М<sub>ПКср</sub>) занести в таблицу 8. Значения М<sub>ПКср</sub> занести в файл С:\РАБОЧИЙ ЭТАЛОН РЭ1 2С\Комплекс РЭ1 2С\Градуировка\slichenie.ini.

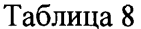

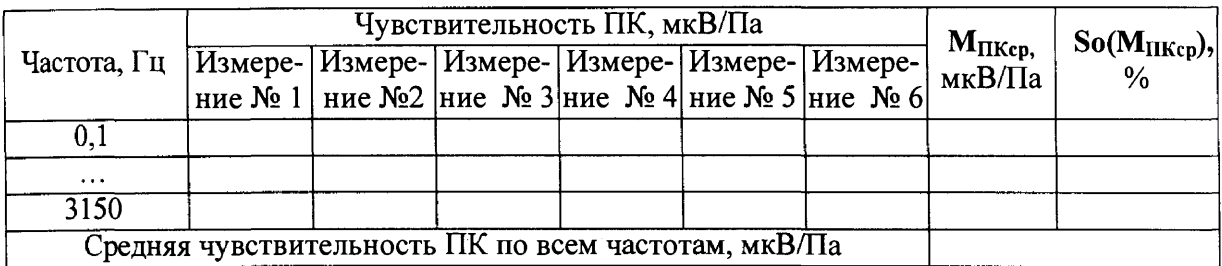

6.4.7 Определение СКО результата измерения при поверке типовых гидрофонов 6.4.7.1 СКО наблюдений  $S_0(M_\Gamma)$  следует определять на всех частотах треть ок-

тавного ряда для гидрофонов из перечня, указанного в Формуляре ВМФ-Р1/2 00.00.00 ФО. Примечание. В скобках приведены аналоги гидрофонов, имеющих одинаковые

технические и метрологические характеристики.

Для определения  $S_0(M_\Gamma)$  необходимо выполнить не менее  $N \ge 6$  градуировок гидрофона, заново устанавливая его в крышке камеры. Полученные значения Мг  $(i = 1 ... N)$  занести в таблицу 9. На каждой треть октавной частоте рабочего диапазона гидрофона рассчитать результат измерения его чувствительности  $M_{\text{ren}}$ , и СКО результата измерения So(M<sub>rcp</sub>) по формулам

$$
M_{rep} = \frac{1}{N} \sum_{1}^{N} M_{ri}
$$
  
So(M\_{rCP}) =  $\sqrt{\frac{\sum_{1}^{N} (M_{ri} - M_{rCP})^2}{N*(N-1)} \cdot \frac{100\%}{M_{rCP}}}$ 

Полученные значения  $M_{\text{rcp}}$ , So( $M_{\text{rcp}}$ ) занести в таблицу 9.

Таблина 9

Гидрофон типа... заводской номер...

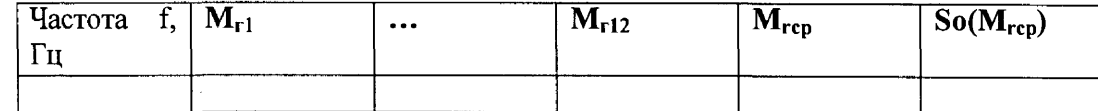

Значений  $\text{So}(\textbf{M}_{\text{rcp}})$  не должно превышать 3,0 %.

6.4.8 Определение систематической погрешности установки по результатам градуировки рабочего эталона (гидрофона) 1-го разряда

Систематическую погрешность по результатам градуировки рабочего эталона определяют путем многократной переустановки рабочего эталона 1-го разряда  $\mathbf 0$ (гидрофона) 1-го разряда в камере КИС и измерения его чувствительности на всех частотах треть октавного ряда в рабочем диапазоне установки. Систематическую погрешность О на каждой треть октавной частоте определить по формуле

$$
\mathbf{Q} = (\mathbf{M}_{\mathbf{x}} - \mathbf{M}_{\mathbf{0}})/(\mathbf{M}_{\mathbf{0}} \times 100\%,
$$

где M<sub>x</sub> - среднее арифметическое значение чувствительности,

М<sub>о</sub> - значение чувствительности рабочего эталона (гидрофона) 1-го разряда, взятое из его свидетельства о проверке.

При выполнении условия:

$$
Q\leq 0.8\cdot\sqrt{\Delta_{p9}^2+\Delta^2}
$$

установке присваивается статус рабочего эталона 2-го разряда с относительной доверительной погрешностью  $\Delta \%$ ,

где  $\Delta$ рэ-погрешность применяемого рабочего эталона 1-го разряда, в %.

В случае, когда данное условие не выполняется, то следует повторить измерения по  $\pi$ .6.4.6 (определение чувствительности ПК) и затем по п.6.4.8, применяя уже другой рабочей эталон (гидрофон) 1-го разряда. В случае, если условие вновь не выполняется, то установка бракуется и на нее выдается извещение о непригодности.

Примечания 1 Допускается превышение систематической погрешности, но не более чем на 2-х частотах из всего диапазона. При этом данные частоты не должны идти подряд и систематическая погрешность на этих частотах не должна превышать значения 1,3 дБ.

2 Если значение Q выходит за пределы  $\pm$  5 %. боле чем в 20-ти треть октавных частот, то рекомендуется при периодической поверке проводить определение чувствительности ПК по п.4.6.6.

### 7 ОФОРМЛЕНИЕ РЕЗУЛЬТАТОВ ПОВЕРКИ

7.1 При проведении поверки ведут протокол произвольной формы или по форме, приведенной в приложении 1 МИ 2040-89, в котором основные результаты измерений представляются в виде таблиц 6.1-6.6.

7.2 При положительных результатах поверки выдается свидетельство о поверке и качестве рабочего эталона (измерительной установки) 2-го разряда по МИ 1620-92, форма которого приведена в приложении 2 МИ 2040-89.

7.3 При отрицательных результатах по любому из пунктов методики поверки дальнейшее проведение поверки прекращается, установка бракуется, к дальнейшему применению не допускается и на нее выдается извещение о непригодности в соответствии с требованиями ПР 50.2.006 с указанием причины.

Начальник стрела 32 THUUU B.B. CVITPVHIOK Начальник *<u>ICABOPOTIIOPUU</u>* 32 THULLU C.M. Perincos

Установка для градуировки гидрофонов "Рабочий эталон РЭ-1/2В" ВМФ-РЭ1/2В 00.00.00

# МЕТОДИКА ПОВЕРКИ

Настоящая методика поверки распространяется на УСТАНОВКУ ДЛЯ ГРАДУИ-РОВКИ ГИЛРОФОНОВ ВМФ-РЭ1/2В 00.00.00, в дальнейшем РЭ-1/2В, предназначенную для поверки рабочих измерительных гидрофонов методом взаимности в диапазоне частот 3.15 - 200,0 кГц и определения характеристик (диаграмм) направленности измерительных гидрофонов и гидроакустических головок в диапазоне частот 4 - 200 кГц и устанавливает метолы и средства проведения первичной и периодической поверки.

Диапазон измерения чувствительности рабочих гидрофонов составляет от 10 мкВ/Па ло 10 мВ/Па.

Настоящая методика поверки соответствует требованиям МИ 2526 и МИ 2040.

Рекомендуемый межповерочный интервал не должен превышать 12 месяцев.

Перед проведением поверки необходимо предварительно ознакомиться с Руковоэксплуатации установку градуировки лством  $\overline{10}$ на для гидрофонов ВМФ-РЭ1/2В 00.00.00 РЭ.

### 1. ОПЕРАЦИИ ПОВЕРКИ

При проведении поверки РЭ-1/2В должны выполняться операции, при- $1.1.$ веленные в таблице 1.

 $Ta^K$ 

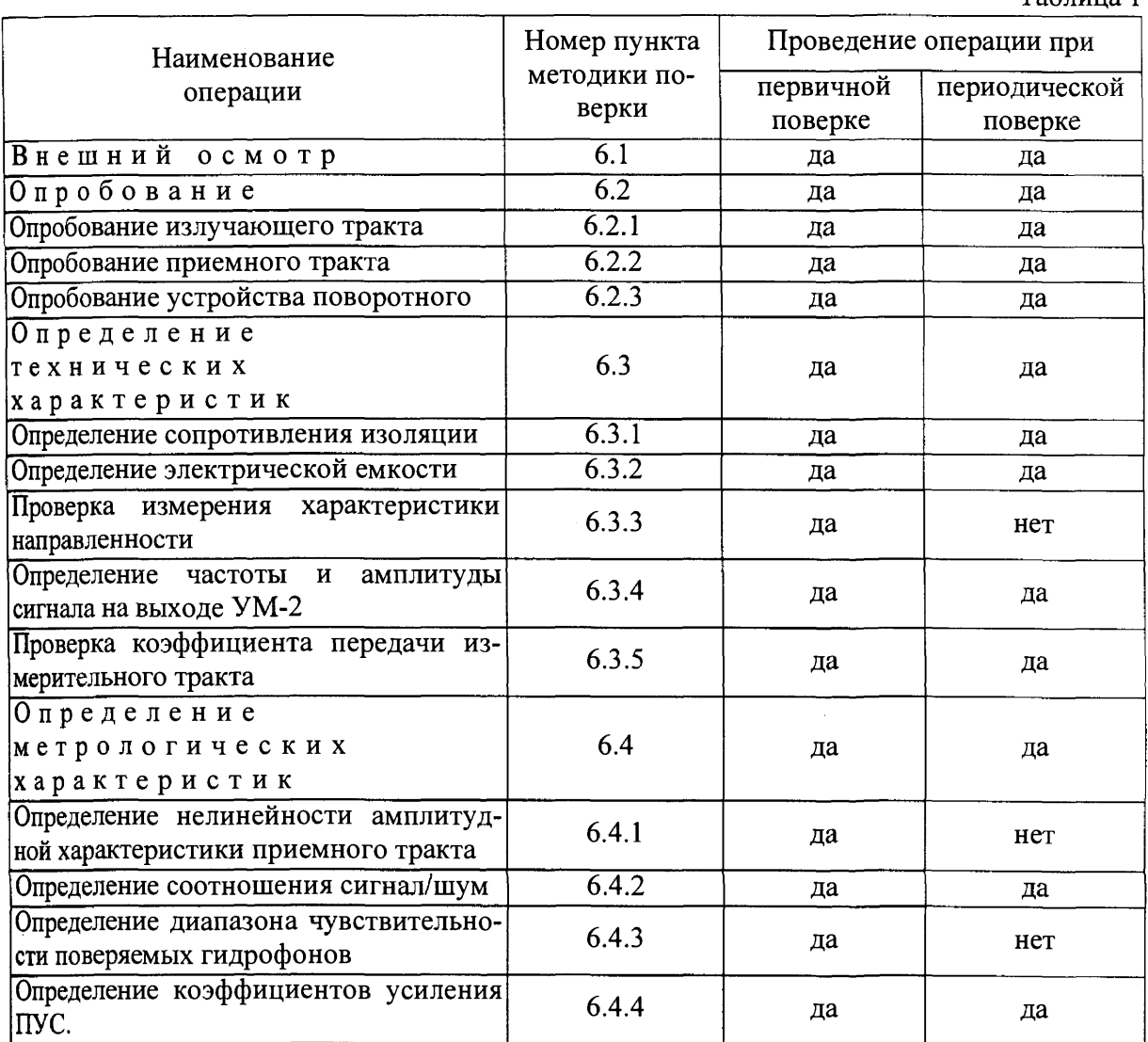

### Окончание таблицы 1

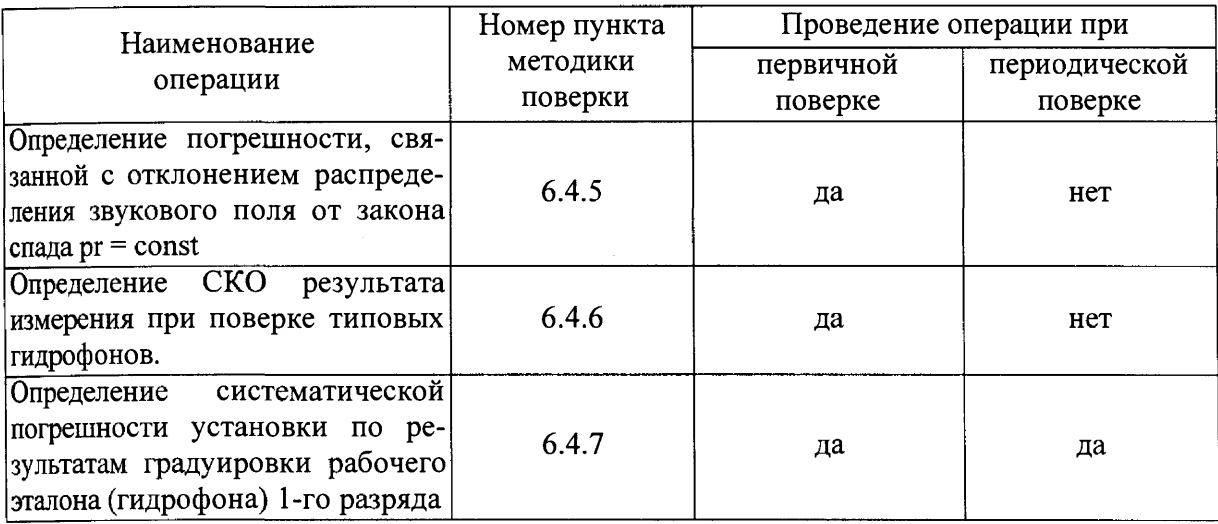

### 2. СРЕДСТВА ПОВЕРКИ

2.1. При проведении поверки должны быть применены следующие средства измерений и вспомогательные устройства, приведенные в таблице 2.

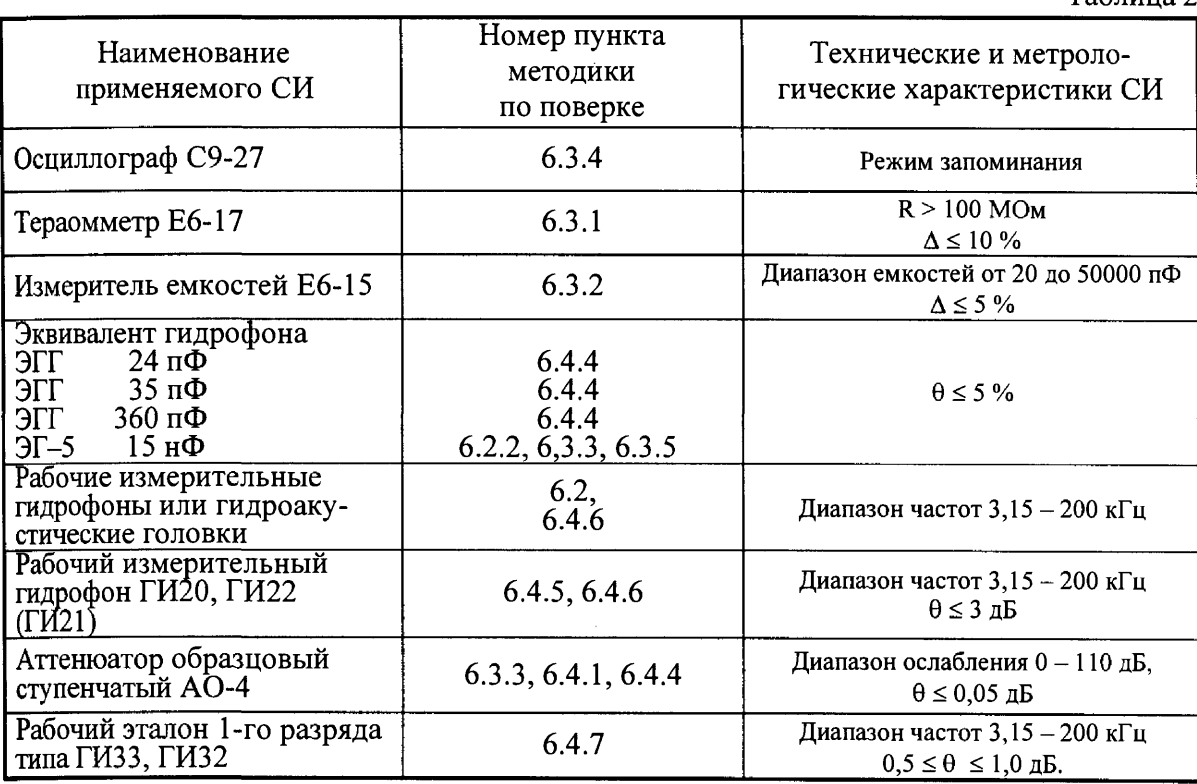

2.2. Все средства поверки должны иметь действующий документ о поверке.

2.3. Допускается применение других средств измерений удовлетворяющих требованиям настоящей методики поверки и обеспечивающих измерение соответствующих параметров с требуемой погрешностью.

Таблина 2

Вспомогательные материалы, необходимые для проведения поверки и нормы их расхода, приведены в таблице 3.

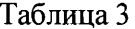

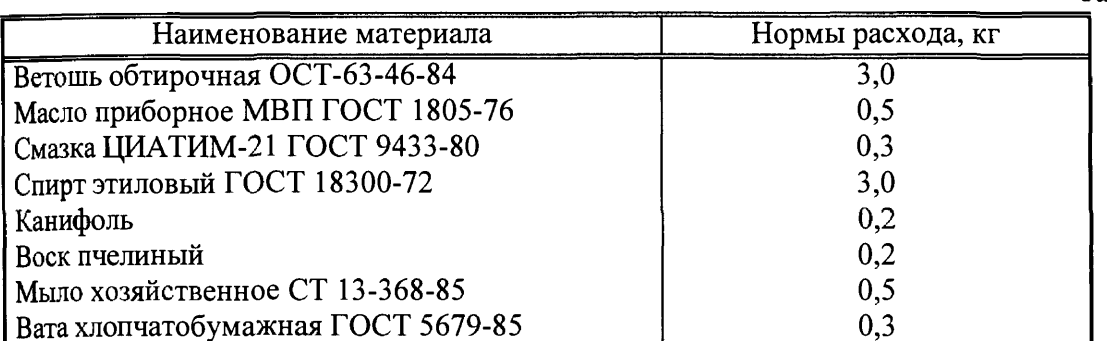

### 3. УСЛОВИЯ ПОВЕРКИ

3.1. При проведении поверки должны соблюдаться следующие условия:

- температура воды  $(20 \pm 5)$  °С;

- атмосферное давление (100  $\pm$  4) кПа (750  $\pm$  30) мм, рт. ст.;

- относительная влажность воздуха до 80% при температуре окружающего воздуха  $(20 \pm 5)$  °C;

- напряжение сети (220  $\pm$  11) В;

- частота сети (50  $\pm$  1) Гц.

### 4. ТРЕБОВАНИЯ К БЕЗОПАСНОСТИ И КВАЛИФИКАЦИИ ПЕРСОНАЛА

4.1. При выполнении операций поверки должны быть соблюдены все требования техники безопасности, регламентированные ГОСТ 12.1.019-79, ГОСТ 12.1.038082, ГОСТ 12.3.0019-80, действующими «Правилами технической эксплуатации электроустановок потребителей», «Правилами техники безопасности при эксплуатации электроустановок потребителей», а также всеми действующими местными инструкциями по технике безопасности.

4.2. К выполнению операций поверки и обработке результатов наблюдений могут быть допущены только лица, аттестованные в качестве поверителя в установленном порядке.

4.3. Персонал должен иметь допуск к работам в электроустановках до 300 В.

### 5. ПОДГОТОВКА К ПОВЕРКЕ

5.1. На поверку представляют установку РЭ-1/2В, полностью укомплектованную в соответствии с ЭД на нее (ВМФ-РЭ1/2 00.00.00 ФО) за исключением ЗИП.

При периодической поверке представляют свидетельство (протокол) о предыдущей поверке.

5.2. Во время подготовки установки к поверке поверитель знакомится с нормативной документацией на установку и подготавливает все материалы и средства измерений необходимые к проведению поверки.

5.3. Поверитель собирает установку и подготавливает ее к включению в сеть в соответствии с ее ЭД (ВМФ-РЭ1/2В 00.00.00 РЭ).

### 6 . ПРОВЕДЕНИЕ ПОВЕРКИ

#### 6.1 В н е ш н и й о с м о т р

- 6.1.1 При проведении внешнего осмотра устанавливается:
- соответствие установки РЭ-1/2В эксплуатационной документации ВМФ-РЭ1/2В 00.00.00 РЭ;
- отсутствие механических и электрических повреждений, влияющих на работу установки;
- возможность установки на центральную штангу устройства координатноповоротного (УКП) всех типов градуируемых гидрофонов из номенклатуры гидрофонов, поверяемых на установке РЭ-1/2В;
- отсутствие повреждений в герметичных соединениях, а также выполнение условий поверки, установленных в разделе 3 настоящей методики поверки.

6.1.2 При проведении периодической поверки следует рассмотреть свидетельство о предыдущей поверке.

### 6.2 Опробование

Установить на центральную штангу УКП гидрофон, который входит в номенклатуру гидрофонов, поверяемых на установке РЭ-1/2В.

Перед опробованием установки РЭ-1/2В включить ее в сеть и привести в рабочее положение в соответствии с требованиями раздела 2 Руководства по эксплуатации на установку для градуировки гидрофонов ВМФ-РЭ1/2В 00.00.00 РЭ и прогреть в течение не менее 30 мин.

6.2.1 Опробование излучающего тракта

Для опробования излучающего тракта установки РЭ-1/2В выполнить следующие операции:

- 1) Нажать кнопку «Пуск» в главном окне «WINDOWS».
- 2) Выбрать в меню раздел «Программы».
- 3) Выбрать в подменю раздел «Рабочий эталон РЭ-1\_2В».
- 4) Выбрать в подменю раздел «Программы поверки».
- 5) Запустить на выполнение программу «Опробование излучающего тракта».
- 6) Установить кнопку выбора «ПАУЗА» на панели «РЕЖИМ».
- 7) Подключить ОП1 к разъему «ВХОД ОП» устройства коммутационного УК-2, излучатель И1 к разъему «ИЗЛ» УКП.
- 8) Включить электропитание усилителя мощности радиоимпульсного УМ-2.
- 9) Установить кнопку выбора «ОП» на панели «Излучатель».
- 10)Установить кнопку выбора «ИЗЛУЧЕНИЕ» на панели «РЕЖИМ».

11) Убедиться на слух, что обратимый преобразователь издает звуковой сигнал.

12)Установить кнопку выбора «И» на панели «Излучатель».

- 13) Убедиться на слух, что излучатель издает звуковой сигнал.
- 14)Установить кнопку выбора «ПАУЗА» на панели «РЕЖИМ».
- 15) Подключить ОП2 к разъему «ВХОД ОП» устройства коммутационного УК-2, излучатель И2 к разъему «ИЗЛ» УКП.
- 16)Установить кнопку выбора «ОП» на панели «Излучатель».
- 17)Установить кнопку выбора «ИЗЛУЧЕНИЕ» на панели «РЕЖИМ».
- 18) Убедиться на слух, что обратимый преобразователь издает звуковой сигнал.
- 19)Установить кнопку выбора «И» на панели «Излучатель».
- 20) Убедиться на слух, что излучатель издает звуковой сигнал.
- 21)Установить кнопку выбора «ПАУЗА» на панели «РЕЖИМ».
- 22)Подключить ОПЗ к разъему «ВХОД ОП» устройства коммутационного УК-2, излучатель ИЗ к разъему «ИЗЛ» УКП.

23)Установить кнопку выбора «ОП» на панели «Излучатель».

- 24) Установить кнопку выбора «ИЗЛУЧЕНИЕ» на панели «РЕЖИМ».
- 25) Убедиться на слух, что обратимый преобразователь издает звуковой сигнал.
- 26)Установить кнопку выбора «И» на панели «Излучатель».
- 27) Убедиться на слух, что излучатель издает звуковой сигнал.
- 28)Установить кнопку выбора «ПАУЗА» на панели «РЕЖИМ».
- 29)Окончить работу программы «Опробование излучающего тракта», нажав командную кнопку «ВЫХОД».
- 30) Выключить электропитание УМ-2.

Результаты опробования излучающего тракта удовлетворительные, если все преобразователи излучают слышимый звуковой сигнал.

6.2.2 Опробование приемного тракта

Для опробования приемного тракта установки РЭ-1/2В выполнить следующие операции:

- 1) Нажать кнопку «Пуск» в главном окне «WINDOWS».
- 2) Выбрать в меню раздел «Программы».
- 3) Выбрать в подменю раздел «Рабочий эталон РЭ-1 2В».
- 4) Выбрать в подменю раздел «Программы поверки».
- 5) Запустить на выполнение программу «Опробование приемного тракта».
- 6) Подать сигнал с выхода ЦАП на вход «ГГ» УВ-2, через ЭГ-5.
- 7) Установить кнопку выбора «ГГ» на панели «ПРИЕМНИК».
- 8) Нажать кнопку «Проверка» на панели «СИГНАЛ».
- 9) Прочитать результат проверки в текстовом окне «Результат проверки» на панели «СИГНАЛ».
- 10) Подать сигнал с выхода ЦАП на вход «ОП» УК-2, через ЭГ-5.
- 11)Установить кнопку выбора «ОП» на панели «ПРИЕМНИК».
- 12)Нажать кнопку «Проверка» на панели «СИГНАЛ».
- 13) Прочитать результат проверки в текстовом окне «Результат проверки» на панели «СИГНАЛ».
- 14) Окончить работу программы «Опробование приемного тракта», нажав командную кнопку «ВЫХОД».

В случае неудовлетворительного результата проверки отключить установку от сети и проверить состояние всех контактов и кабелей, после чего повторить проверку.

6.2.3 Опробование устройства поворотного

Для опробования устройства поворотного (УП) УКП установки РЭ-1/2В выполнить следующие операции:

- 1) Нажать кнопку «Пуск» в главном окне «WINDOWS».
- 2) Выбрать в меню раздел «Программы».
- 3) Выбрать в подменю раздел «Рабочий эталон РЭ-1 2В».
- 4) Выбрать в подменю раздел «Программы поверки».
- 5) Запустить на выполнение программу «Опробование УП».
- 6) Установить кнопку выбора «ИСХ. ПОЛОЖЕНИЕ» на панели «РЕЖИМ».
- 7) Нажать командную кнопку «ПУСК» на панели «Управление».
- 8) Проверить положение УП по указателю на барабане, после того, как активной станет командная кнопка «СТОП». Проверка завершена удовлетворительно, если УП установлено в положении  $0^\circ \pm 2^\circ$ .
- 9) Установить кнопку выбора «90°» на панели «РЕЖИМ».
- 10)Нажать командную кнопку «ПУСК» на панели «Управление».
- 11) Проверить положение УП по указателю на барабане, после того, как активной станет командная кнопка «СТОП». Проверка завершена удовлетворительно, если УП установлено в положении 90° ± 2°.
- 12) Установить кнопку выбора «180°» на панели «РЕЖИМ».
- 13)Нажать командную кнопку «ПУСК» на панели «Управление».
- 14) Проверить положение УП по указателю на барабане, после того, как активной станет командная кнопка «СТОП». Проверка завершена удовлетворительно, если УП установлено в положении 180° *±* 2°.
- 15) Установить кнопку выбора «0°» на панели «РЕЖИМ».
- 16)Нажать командную кнопку «ПУСК» на панели «Управление».
- 17) Проверить положение УП по указателю на барабане, после того, как активной станет командная кнопка «СТОП». Проверка завершена удовлетворительно, если УП установлено в положении 0°± 2°.
- 18)Установить кнопку выбора «РЕЖИМ Х.Н» на панели «РЕЖИМ».
- 19)Нажать командную кнопку «ПУСК» на панели «Управление».
- 20) Проверить положение УП по указателю на барабане, после того, как активной станет командная кнопка «СТОП». Проверка завершена удовлетворительно, если УП установлен в положении  $0^{\circ} \pm 2^{\circ}$ , а в текстовом окне «Проверка скорости» на панели «РЕЖИМ» появится результат «УДОВЛЕТВОРИТЕЛЬНО».

В случае неудовлетворительного результата проверки, отключить УКП установки РЭ-1/2В и проверить состояние всех контактов и кабелей, после чего повторить проверку.

6.3 Определение технических характеристик

6.3.1 Определение сопротивления изоляции

Определение сопротивления изоляции следует проводить тераомметром на пределе измерений  $10^8$  Ом.

Для определения сопротивления изоляции излучателей И 1-3 и обратимых преобразователей ОП1-3 измерить сопротивление между сигнальным контактом и экраном их выходных разъемов типа СР-50.

Измеренные значения должны быть не менее 100 МОм.

6.3.2 Определение электрической емкости

Определение электрической емкости и тангенса угла потерь следует проводить измерителем емкостей.

Емкости излучателей И1-3 и обратимых преобразователей ОП1-3 измерить между сигнальным контактом и экраном их выходных разъемов типа СР-50. Емкости преобразователей:

И1, ОП1 должны быть не менее 10 нФ;

И2, ОП2 должны быть не менее 5 нФ;

ИЗ, ОПЗ должны быть не менее 3 нФ

а тангенс угла потерь не должен превышать 0,035.

6.3.3 Проверка измерения характеристики направленности

6.3.3.1 Проверка диапазона частот измерения характеристик направленности гидрофонов

Для проверки диапазона частот выполнить следующие операции:

- 1) Подать сигнал с выхода ЦАП на вход «ГГ» УВ-2, через ЭГ-5.
- 2) Нажать кнопку «Пуск» в главном окне «WINDOWS».
- 3) Выбрать в меню раздел «Программы».
- 4) Выбрать в подменю раздел «Рабочий эталон РЭ-1\_2В».
- 5) Выбрать в подменю раздел «Программы поверки».
- 6) Запустить на выполнение программу « Проверка режима,ХН».
- 7) Установить кнопку выбора «ЦАП».
- 8) Установить в диалоговом окне «Параметры»:

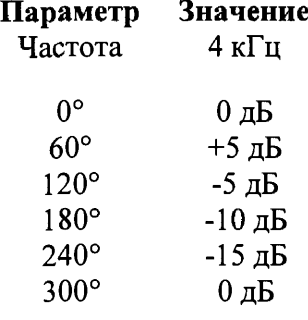

- 9) Нажать командную кнопку «ПУСК» в окне диалога «Проверка режима ХН».
- 10) Получить в графическом окне «Диаграмма направленности» замкнутую кривую.
- 11) Убедиться в наличии сообщения в строке состояния «Измерение успешно завершено» .
- 12) Повторить операции  $8$ ) 11) для частоты 200 кГц.

В случае успешного проведения измерений, диапазон частот измерения характеристик направленности гидрофонов соответствует от 4 кГц до 200 кГц.

6.3.3.2 Проверка динамического диапазона определения неравномерности характеристики направленности

Для проверки динамического диапазона выполнить следующие операции:

- 1) Подать сигнал с выхода ЦАП на вход «ГГ» У В-2 через внешний аттенюатор и ЭГ-5.
- 2) Нажать кнопку «Пуск» в главном окне «WINDOWS».
- 3) Выбрать в меню раздел «Программы».
- 4) Выбрать в подменю раздел «Рабочий эталон РЭ-1 2В».
- 5) Выбрать в подменю раздел «Программы поверки».
- 6) Запустить на выполнение программу «Проверка режима ХН».
- 7) Установить кнопку выбора «Аттенюатор».
- 8) Убедиться, что в диалоговом окне «Параметры» будет установлено:

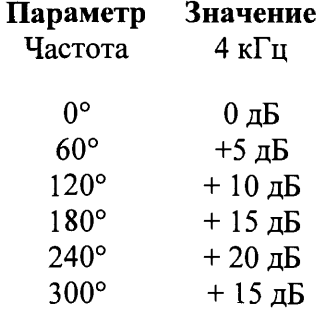

- 9) Устанавливать на аттенюаторе значения ослабления из ряда 5,0; 10,0; 15,0; 20 и 15,0 дБ при прохождении УП углов поворота 60°, 120°, 180°, 240° и 300° поочередно соответственно.
- 10) Нажать командную кнопку «ПУСК» в окне диалога «Проверка режима ХН».
- 11) Получить в графическом окне «Диаграмма направленности» замкнутую кривую с неравномерностью  $20,0 \pm 1,0$  дБ.
- 12) Убедиться в наличии сообщения в строке состояния «Измерение успешно завершено» .

13) Повторить операции 8) - 12) для частоты 200 кГц. 6.3.4 Определение частоты и выходного напряжения УМ-2

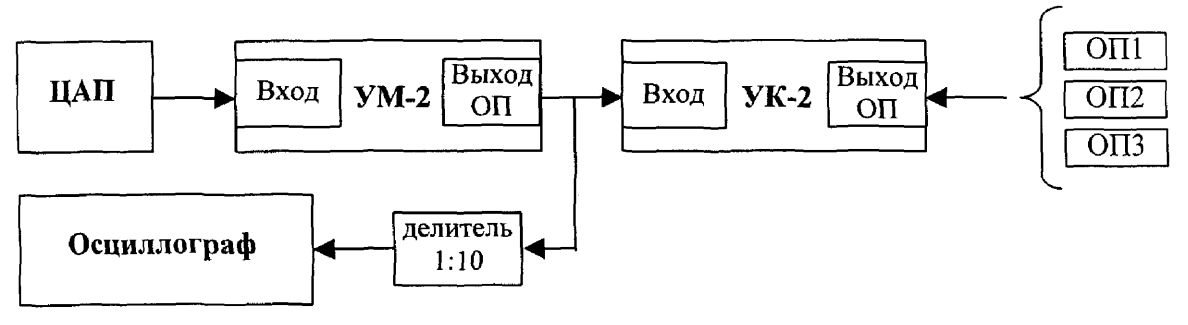

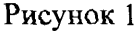

Для определения частоты и выходного напряжения УМ-2 выполнить следующие операции:

- 1) Собрать схему в соответствии с рисунком 1.
- 2) Установить на осциллографе режим измерения однократного импульсного сигнала.
- 3) Подключить к разъему «ВХОД ОП» УК-2 обратимый преобразователь ОП1.
- 4) Нажать кнопку «Пуск» в главном окне «WINDOWS».
- 5) Выбрать в меню раздел «Программы».
- 6) Выбрать в подменю раздел «Рабочий эталон РЭ-12В».
- 7) Выбрать в подменю раздел «Программы поверки».
- 8) Запустить на выполнение программу «Проверка сигнала на выходе УМ-2».
- 9) Выбрать тип используемого обратимого преобразователя «ОП1» в окне выбора «Тип» на панели «Тип гидрофона».
- 10) Установить на панели «Частота, кГц» значение частоты сигнала 10 кГц.
- 11) Установить значение амплитуды сигнала на панели «Амплитуда, мВ» 300 мВ.
- 12) Нажать командную кнопку «ИЗЛУЧИТЬ».
- 13) Измерить частоту и амплитуду сигнала с помощью осциллографа.
- 14) Подключить к разъему «ВХОД ОП» УК-2 обратимый преобразователь ОП2.
- 15) Выбрать тип используемого обратимого преобразователя «ОП2» в окне выбора «Тип» на панели «Тип гидрофона».
- 16) Установить на панели «Частота, кГц» значение частоты сигнала 20 кГц.
- 17) Установить значение амплитуды сигнала на панели «Амплитуда, мВ» 300 мВ.
- 18) Нажать командную кнопку «ИЗЛУЧИТЬ».
- 19) Измерить частоту и амплитуду сигнала с помощью осциллографа.
- 20) Подключить к разъему «ВХОД ОП» УК-2 обратимый преобразователь ОПЗ.
- 21) Выбрать тип используемого обратимого преобразователя «ОПЗ» в окне выбора «Тип» на панели «Тип гидрофона».
- 22) Установить на панели «Частота, кГц» значение частоты сигнала 100 кГц.
- 23) Установить значение амплитуды сигнала на панели «Амплитуда, мВ» 300 мВ.
- 24) Нажать командную кнопку «ИЗЛУЧИТЬ».
- 25) Измерить частоту и амплитуду сигнала с помощью осциллографа.

Значения измеренной частоты не должны отличаться от значений, выводимых на экран монитора более чем на 1 %.

Значения измеренной амплитуды не должны отличаться от значений, выводимых на экран монитора более чем на 20 %.

6.3.5 Проверка коэффициента передачи измерительного тракта

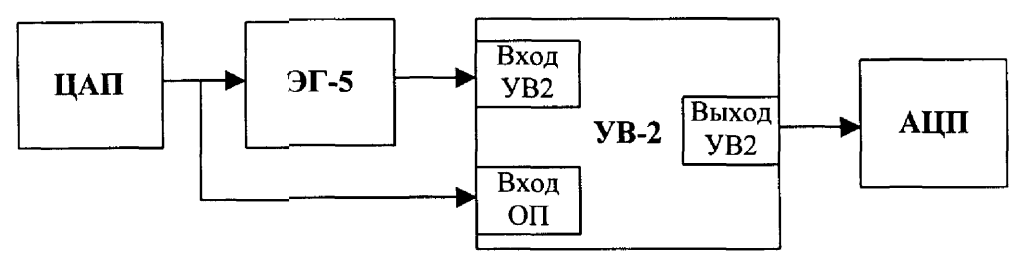

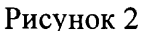

Для проверки коэффициента передачи **Кп** измерительного тракта выполнить следующие операции:

- 1) Собрать схему в соответствии с рисунком 2. В качестве эквивалента гидрофона использовать эквивалент гидрофона ЭГ-5 (15 нФ)
- 2) Нажать кнопку «Пуск» в главном окне «WINDOWS».
- 3) Выбрать в меню раздел «Программы».
- 4) Выбрать в подменю раздел «Рабочий эталон РЭ-1 2В».
- 5) Выбрать в подменю раздел «Программы поверки».
- 6) Запустить на выполнение программу «Проверка коэффициента передачи измерительного тракта».
- 7) Установить верхний и нижний диапазон частот на панели «Диапазон частот».
- 8) Установить значение амплитуды сигнала на панели «Уровень сигнала» равное 300 мВ.
- 9) Нажать командную кнопку «ПУСК» на панели «Команды управления» для начала измерений.
- 10) Вычислить коэффициент передачи **Кп** по формуле:

$$
Kn=\frac{U_1}{U_2},
$$

где  $U_1$  - напряжение на входе «Вход УВ2» УВ-2;

 $U_2$  - напряжение на входе «Вход ОП» УВ-2.

11) Сохранить протокол измерений, используя командную кнопку «ПРОТОКОЛ».

Измеренные значения коэффициента передачи измерительного тракта должны находиться в пределах  $0,98 - 1,02$ .

6.4 Определение метрологических характеристик

6.4.1 Определение нелинейности амплитудной характеристики приемного тракта

Для определения нелинейности амплитудной характеристики приемного тракта выполнить следующие операции:

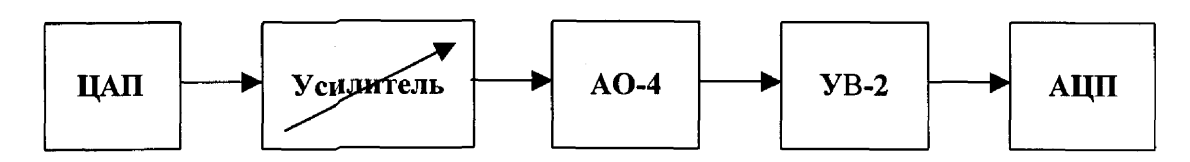

Рисунок 3

- 1) Собрать схему в соответствие с рисунком 3.
- 2) Нажать кнопку «Пуск» в главном окне «WINDOWS».
- 3) Выбрать в меню раздел «Программы».
- 4) Выбрать в подменю раздел «Рабочий эталон РЭ-1\_2В».
- 5) Выбрать в подменю раздел «Программы поверки».
- 6) Запустить на выполнение программу «Определение нелинейности амплитудной характеристики приемного тракта».
- 7) Установить значения параметров испытательного сигнала на панели «Параметры сигнала»:
	- уровень сигнала на выходе ЦАП 400 мВ;  $\sim$ 
		- частота сигнала ЦАП 3,15 кГц.
- 8) Установить опорное значение ослабления на аттенюаторе, для чего:
	- установить на аттенюаторе ослабление 10 дБ;
	- нажать командную кнопку «ИЗМЕРИТЬ» на панели «Команды управления» ;
	- прочитать значение ослабления D, дБ входного сигнала в текстовом окне  $\sim$ «Ослабление, дБ» на панели «Аттенюатор»;
	- вычислить значение опорного ослабления  $A = (10 D)$  дБ и установить это значение на аттенюаторе;
	- нажать командную кнопку «ИЗМЕРИТЬ» на панели «Команды управления» ;
	- прочитать реальное значение ослабления входного сигнала в текстовом окне «дБ» на панели «Результат» (значение ослабление должно находиться в пределах  $0 \pm 0.02$  дБ). Принять за  $U_{\text{max}}$  значение в текстовом окне «мВ» на панели «Результат».
- 9) Провести проверку линейности измерительного тракта, для чего:
	- установить на панели «Аттенюатор» в окне «Ослабление, дБ» ослабления от 4 дБ до 80 дБ с шагом 4 дБ, а на аттенюаторе, соответственно, ослабления В от  $A+4$  дБ до  $A+80$  дБ с шагом 4 дБ;
	- нажать командную кнопку «ИЗМЕРИТЬ» на панели «Команды управления» ;
	- прочитать значение D ослабления сигнала в текстовом окне «дБ» на па- $\omega_{\rm{eff}}$ нели «Результат» и занести в таблицу;
	- принять за Umin значение в текстовом окне «мВ» на панели «Результат» при максимальном ослаблении.
- 10)Нажать командную кнопку «ПРОТОКОЛ» на панели «Команды управления» для сохранения полученных значений в протоколе.
- 11) Повторить операции 7 $-10$  на частотах 40, 100, 200 кГц.
- 12) Занести результаты измерений в таблицу 4.
- 13) Рассчитать  $\Theta_{AX}$  по формуле  $\Theta_{AX} = \mathbf{B} \mathbf{A} \mathbf{D}$ .
- 14) Занести полученные значения в таблицу 4.

### Таблица 4

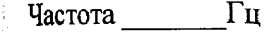

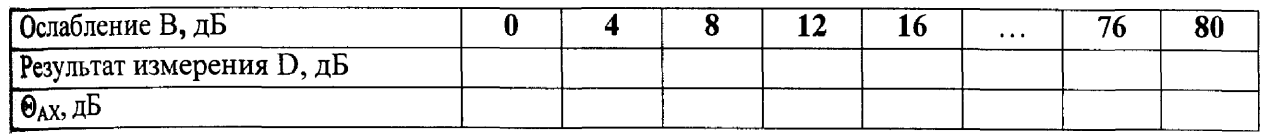

За нелинейность амплитудной характеристики приемного тракта принимается максимальное значение  $\Theta_{AX}$ , определенное на частотах 3,15; 40; 100; 200 кГц.

6.4.2 Определение соотношения сигнал/шум.

Для определения соотношения сигнал/шум выполнить следующие операции:

- 1) Установить на УКП ОП1, подключив его к разъему «ВХОД ОП» УК-2, и И1, подключив его к разъему «ИЗЛ» УМ-2.
- 2) Нажать кнопку «Пуск» в главном окне «WINDOWS».
- 3) Выбрать в меню раздел « Программы».
- 4) Выбрать в подменю раздел «Рабочий эталон РЭ-1\_2В».
- 5) Выбрать в подменю раздел «Программы поверки».
- 6) Запустить на выполнение программу «Определение соотношения сигнал-шум».
- 7) Выбрать на панели «Источник-Приемник» в окне выбора пару И1-ОП1.
- 8) Установить положения ОП1 и И1, измеренные по указательной линейке.
- 9) Установить на панели «Диапазон частот» в текстовом окне «от» частоту 5 кГц, в текстовом окне «до» 5 кГц при помощи полос горизонтальной прокрутки.
- 10) Запустить измерения кнопкой «ИЗМЕРИТЬ».
- 11) Получить протокол с результатами измерений, нажав командную кнопку «ПРОТОКОЛ».
- 12) Установить на УКП ОП2, подключив его к разъему «ВХОД ОП» УК-2, и И2, подключив его к разъему «ИЗЛ» УМ-2.
- 13) Выбрать на панели «Источник-Приемник» в окне выбора пару И2-ОП2.
- 14) Установить положения ОП2 и И2, измеренные по указательной линейке.
- 15) Установить на панели «Диапазон частот» в текстовом окне «от» частоту 50 кГц, в текстовом окне «до» 50 кГц при помощи полос горизонтальной прокрутки.
- 16) Запустить измерения командной кнопкой «ИЗМЕРИТЬ».
- 17) Получить протокол с результатами измерений, нажав командную кнопку «ПРОТОКОЛ».
- 18) Установить на УКП ОПЗ, подключив его к разъему «ВХОД ОП» УК-2, и ИЗ, подключив его к разъему «ИЗЛ» УМ-2.
- 19) Выбрать на панели «Источник-Приемник» в окне выбора пару ИЗ-ОПЗ.
- 20) Установить положения ОПЗ и ИЗ, измеренные по указательной линейке.
- 21) Установить на панели «Диапазон частот» в текстовом окне «от» частоту 100 кГц, в текстовом окне «до» 100 кГц при помощи полос горизонтальной прокрутки.
- 22) Запустить измерения командной кнопкой «ИЗМЕРИТЬ».
- 23) Получить протокол с результатами измерений, нажав командную кнопку «ПРОТОКОЛ».
- 24) Повторить операции 21) 23) для частоты 200 кГц.

В таблице протокола приняты следующие обозначения:

 $U_{\text{H-OH}}$  – измеренное напряжение с выхода ОП при номинальном уровне сигнала на И;

 ${\bf U_{III}}$  – измеренное напряжение с выхода ОП при отсутствии сигнала на И;

 $M_{\rm OH}$  – чувствительность ОП;

**М тах - максимальная чувствительность поверяемых гидрофонов;**

 $M_{\rm min}$  – минимальная чувствительность поверяемых гидрофонов;

 $D_{\text{C/III}}$  – соотношение сигнал/шум, рассчитанное по формуле:

$$
\mathbf{D}_{\mathbf{C}/\mathbf{H}} = 20 \text{ kg } (\mathbf{U}_{\mathbf{H}\text{-}\mathbf{O}\mathbf{H}} / \mathbf{U}_{\mathbf{H}}).
$$

Минимальное соотношение сигнал/шум должно быть не менее 20 дБ.

6.4.3 Определение диапазона чувствительности поверяемых гидрофонов

Вычислить максимальную M<sub>max</sub> и минимальную M<sub>min</sub> чувствительности поверяемых гидрофонов по формулам:

$$
M_{max} = M_{on} \times U_{max} / (2U_{H\text{-}on}),
$$
  
\n
$$
M_{min} = \max(M_{min1}, M_{min2}),
$$
  
\n
$$
M_{min1} = M_{on} \times U_{min} / (2U_{H\text{-}on}),
$$
  
\n
$$
M_{min2} = 20M_{on} \times U_{m} / (2U_{H\text{-}on}),
$$

где  $M_{\text{OH}}$  – чувствительность ОП, определенная в процессе измерений по п.6.4.2; U<sub>и-ОП</sub> - напряжение на выходе ОП в режиме работы излучателя, по п.6.4.2;  $U_{max}$  и  $U_{min}$  – см. п.6.4.1.

Значение  $M_{\text{max}}$  должно быть не менее 10 мВ/Па, а  $M_{\text{min}}$  не более 10 мкВ/Па.

6.4.4 Определение коэффициентов усиления ПУС.

Для определения коэффициентов усиления ПУС установки РЭ-1/2В выполнить следующие операции:

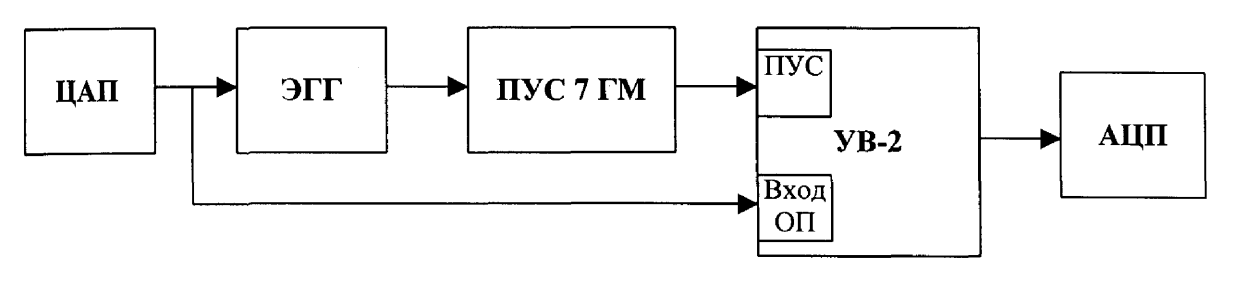

Рисунок 4

- 1) Собрать схему в соответствии с рисунком 4, используя ЭГГ емкостью 360 пФ.
- 2) Нажать кнопку «Пуск» в главном окне «WINDOWS».
- 3) Выбрать в меню раздел «Программы».
- 4) Выбрать в подменю раздел «Рабочий эталон РЭ-1 2В».
- Выбрать в подменю раздел «Программы поверки».  $5)$
- 6) Запустить на выполнение программу «Определение коэффициентов усиления ПУС».
- 7) Выбрать в списке на панели «Эквивалент» значение емкости ЭГГ, подключенного к ПУС.
- 8) Установить на панели «Диапазон частот» диапазон частот от 3,15 до 200 кГц, а на панели «Уровень сигнала» - уровень входного сигнала 400 мВ.
- 9) Нажать командную кнопку «ПУСК» для запуска измерений.
- 10) Сохранить протокол после завершения измерений, используя кнопку «ПРО-ТОКОЛ».
- 11) Нажать командную кнопку «ВЫХОД» на панели «Команды управления» для выхода из программы.
- 12) Повторить операции 1) 11) для ЭГГ емкостью 35 и 24 пФ.
- 13) Занести полученные значения коэффициентов усиления ПУС при первичной поверке в INI-файл по адресу:

С: РАБОЧИЙ ЭТАЛОН РЭ1 2В Гидрофоны /pus 7 gm.ini

Отличие не должно превышать 2 %.

В случае если отличие находится в пределах  $\pm$  (2 - 5) %, то следует записать новые значения в INI-файл С:\РАБОЧИЙ ЭТАЛОН РЭ1 2В\Гидрофоны\риз 7 gm.im, а если отклонения превысят 5 % то ПУС бракуется.

6.4.5 Определение погрешности, связанной с отклонением распределения звукового поля от закона спада pr = const

Лля определения погрешности, связанной с отклонением распределения звукового поля от закона спада pr = const выполнить следующие операции:

- А) Исследования для пары преобразователей ОП-И:
- 1) Установить на штангах УКП пару преобразователей ОП1, И1.
- 2) Нажать кнопку «Пуск» в главном окне «WINDOWS».
- 3) Выбрать в меню раздел «Программы».
- 4) Выбрать в подменю раздел «Рабочий эталон РЭ-1 2В».
- 5) Выбрать в подменю раздел «Программы поверки».
- 6) Запустить на выполнение программу «Определение неравномерности поля».
- 7) Выбрать пару «И1-ОП1» в окне выбора «Источник приемник».
- 8) Установить частоту 5 кГц в окнах «от» и «до» панели «Диапазон частот».
- 9) Запустить измерения командной кнопкой «ИЗМЕРИТЬ».
- 10) Установить по указательной линейке УКП штанги с ОП1 и И1 в положения. указанные в диалоговом окне «Изменение дистанции...».
- 11) Нажать командную кнопку «ОК».
- 12) Повторять операции 10) и 11) до появления сообщения «Измерения для пары И1-ОП1 завершены».
- 13) Сохранить протокол измерений, нажав командную кнопку «ПРОТОКОЛ».
- 14) Повторить операции 8) 13) для частот 10 и 20 кГц.
- 15) Повторить операции 1) 13) для пары преобразователей ОП2-И2 для частот 10.20 и 40 кГц.
- 16) Повторить операции 1) 13) для пары преобразователей ОПЗ-ИЗ для частот 40, 80 и 160 кГп.
- Б) Исследования для пары преобразователей ОП-ГГ:
- 1) Установить на центральной штанге УКП измерительный гидрофон типа ГИ20.
- 2) Установить на штангу УКП преобразователь ОП1.
- 3) Нажать кнопку «Пуск» в главном окне «WINDOWS».
- 4) Выбрать в меню раздел «Программы».
- 5) Выбрать в подменю раздел «Рабочий эталон РЭ-1 2В».
- 6) Выбрать в подменю раздел «Программы поверки».
- 7) Запустить на выполнение программу «Определение неравномерности поля».
- 8) Выбрать пару «ОП1-ГГ» в окне выбора «Источник приемник».
- 9) Установить частоту 5 кГц в окнах «от» и «до» панели «Диапазон частот».
- 10) Запустить измерения командной кнопкой «ИЗМЕРИТЬ».
- 11) Установить по указательной линейке УКП штангу с ОП1 в положения, указанные в диалоговом окне «Изменение дистанции...».
- 12) Нажать командную кнопку «ОК».
- 13) Повторять операции 11) и 12) до появления сообщения «Измерения для пары ОП1-ГГ завершены».
- 14) Сохранить протокол измерений, нажав командную кнопку «ПРОТОКОЛ».
- 15) Повторить операции 9) 14) для частот 10 и 20 кГц.
- 16) Повторить операции 1) 15) для пары преобразователей ОП2-ГГ для частот 10, 20 и 40 кГц.
- 17) Повторить операции 1) 14) для пары преобразователей ОП2-ГГ для гидрофона типа ГИ-22 (ГИ-21) для частоты 40 кГц.

18) Повторить операции 1) - 14) для пары преобразователей ОПЗ-ГГ для гидрофона типа ГИ-22 (ГИ-21) для частот 40, 80 и 160 кГц.

#### В протоколах применены следующие обозначения:

 $U_i^*R_i$  – произведение напряжения  $U_i$ , измеренного на выходе преобразователя, работающего в режиме приема в мВ, на дистанцию в мм между парой преобразователей в і-ом положении;

 $UR$  – среднее значение, определенное по всем  $(U_i^*R_i)$  на данной частоте;

$$
Sur = \frac{\max[U_i * R_i - UR]}{UR} * 100\%.
$$

За оценку погрешности, связанной с отклонением распределения звукового поля от закона спада pr = const, следует принять значение, определенное по формуле:

$$
\Theta_{UR} = \sqrt{Sur_{H-OII}^2 + 2Sur_{OII-IT}^2},
$$

где:

 $Sur<sub>H-OH</sub>$  - значение, полученное по формуле Sur, для пары преобразователей И-ОП;  $Sur_{OILIT}$  – значение, полученное по формуле Sur, для пары преобразователей ОП-ГГ;

2 – коэффициент, учитывающий равенство  $Sur_{OII-IT}$  = Sur  $_{H-IT}$ .

Значение  $\Theta_{UR}$  не должно превышать 5,0 %.

6.4.6 Определение СКО результата измерения при поверке типовых гидрофонов

СКО наблюдений  $S_0(M_\Gamma)$  следует определять на всех частотах треть октавного ряда для гидрофонов из номенклатуры гидрофонов, поверяемых на установке РЭ-1/2В.

Для определения  $S_0(M_\Gamma)$  необходимо выполнить не менее  $N \ge 6$  градуировок гидрофона, заново устанавливая его на центральной штанге УКП. Полученные значения  $M_{\text{Ti}}$  $(i = 1..N)$  занести в таблицу 5. Рассчитать результат измерения чувствительности  $M_{\Gamma cn}$ , и СКО результата измерения  $S_0(M_\Gamma)$  по формулам:

$$
M_{\text{rep}} = \frac{1}{N} \sum_{1}^{N} M_{ri}
$$

$$
S_{o}(M_{\Gamma}) = \sqrt{\frac{\sum_{1}^{N} (M_{ri} - M_{icp})^{2}}{N^{*}(N-1)}} \cdot \frac{100\%}{M_{icp}}
$$

Полученные значения  $M_{\Gamma c}$ ,  $S_0(M_{\Gamma})$  занести в таблицу 5.

Таблица 5

Гилрофон типа... заводской номер...

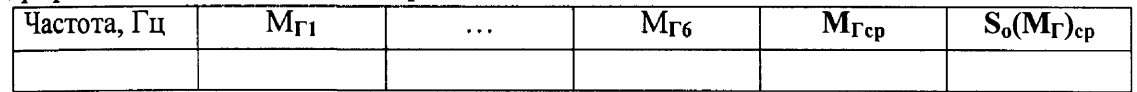

### Значений  $S_0(M_{\Gamma})$  не должно превышать 3,0 %.

6.4.7 Определение систематической погрешности установки по результатам градуировки рабочего эталона (гидрофона) 1-го разряда.

Систематическую погрешность по результатам градуировки рабочего эталона 1-го разряда Q определяют при измерении его чувствительности на всех частотах треть

октавного ряда в рабочем диапазоне частот установки путем многократных (на менее 10) его переустановок на УКП.

Систематическую погрешность О вычислить по формуле:

$$
Q = (M_x - M_o) / M_o \times 100\%,
$$

где M<sub>x</sub> - среднее арифметическое значение чувствительности,

М<sub>о</sub>-значение чувствительности рабочего эталона (гидрофона) 1-го разряда, взятое из его свидетельства о проверке.

При выполнении условия:

$$
Q \,\leq\, 0.8 \cdot \sqrt{\Delta_{\mathfrak{p}3}^2 + \Delta^2}
$$

установке присваивается статус рабочего эталона 2-го разряда с относительной доверительной погрешностью  $\Delta \%$ ,

где  $\Delta_{P3}$  - относительная доверительная погрешность применяемого рабочего эталона (гидрофона) 1-го разряда в %.

В случае, когда данное условие не выполняется, то следует повторить измерения по п.6.4.7 с применением другого рабочего эталона 1-го разряда. В случае если условие вновь не выполняется, то установка бракуется и на нее выдается извещение о непригодности.

Примечание. Допускается превышение систематической погрешности, но не более чем на 2-х частотах из всего диапазона. При этом данные частоты не должны идти подряд и систематическая погрешность на этих частотах не должна превышать значения 1,3 дБ.

### 7 ОФОРМЛЕНИЕ РЕЗУЛЬТАТОВ ПОВЕРКИ

7.1 При проверке ведут протокол произвольной формы или по форме, приведенной в приложении 1 МИ 2040 - 89, в котором основные результаты измерений представляются в виле таблиц.

7.2 При положительных результатах поверки выдается свидетельство о поверке и качестве рабочего эталона (измерительной установки) 2-го разряда по МИ 1620-92, форма которого приведена в приложении 2 МИ 2040-89.

7.3 При отрицательных результатах по любому из пунктов методики поверки дальнейшее проведение поверки прекращается, установка бракуется, к дальнейшему применению не допускается и на нее выдается извещение о непригодности в соответствии с требованиями ПР 50.2.006 с указанием причины.

Houron Humera 32 THUUU B. B. CVTIPVHIOK **KQ5OPOMOPUY** 32 THUUU C.M. Permucor

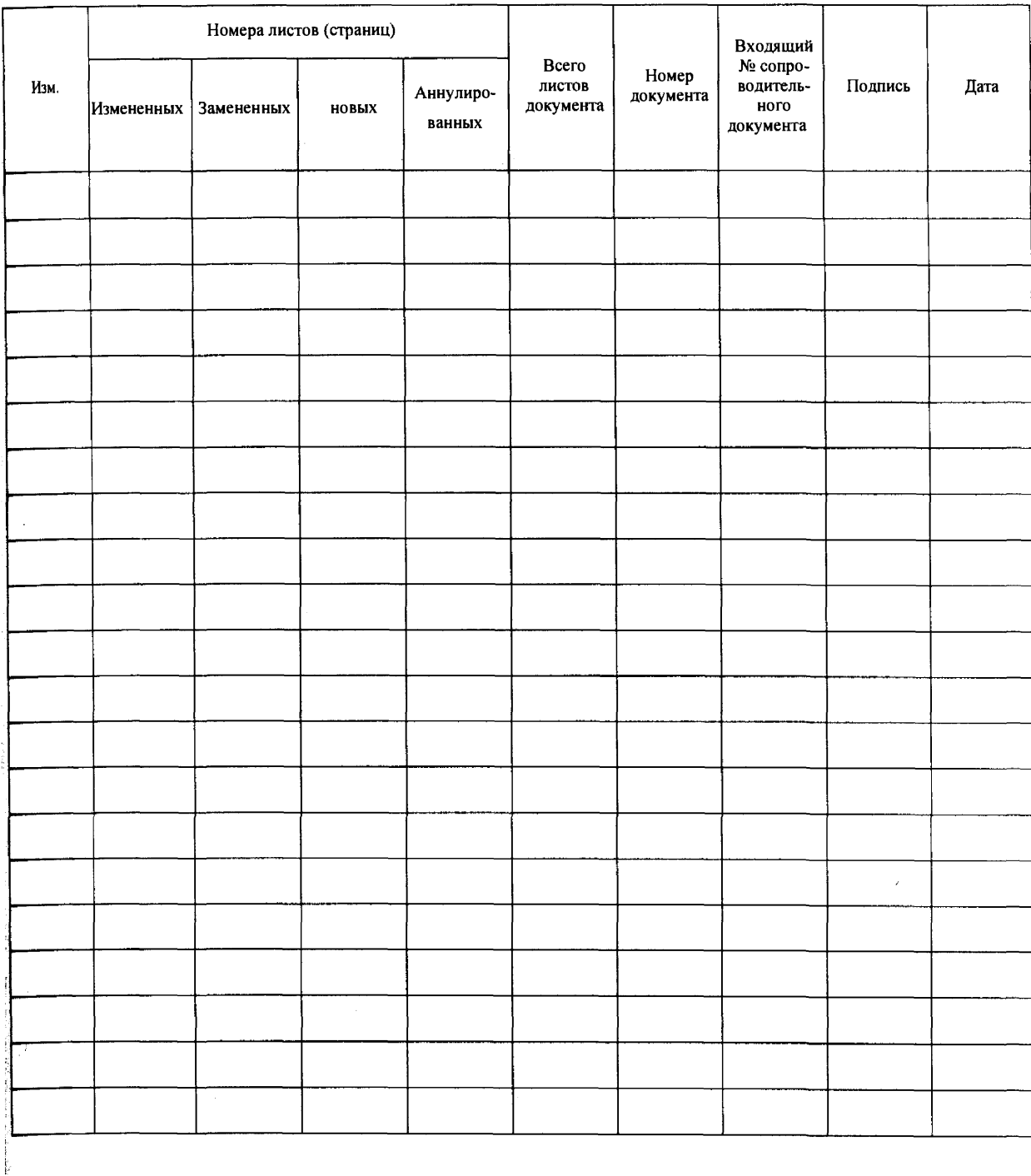

# Лист регистрации изменений ,